# **BenQ**·SIEMENS

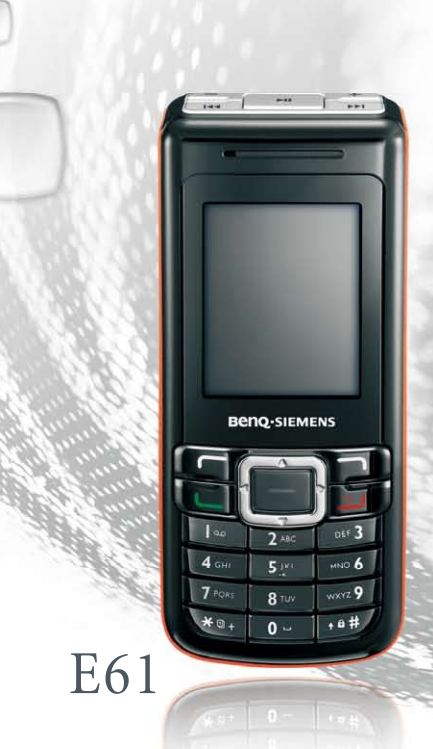

# **BenQ·SIEMENS E61** Мобильный телефон Инструкция по эксплуатации

## **Copyright**

© 2006. BenQ Mobile GmbH & Co. OHG. Все права защищены. Никакая часть данной публикации не может быть воспроизведена, распространена, процитирована, сохранена в поисковой системе или переведена на любой язык или компьютерный язык в любой форме и любыми средствами - электронными, механическими, магнитными, оптическими, химическими, вручную или другим способом - без предварительного письменного разрешения BenQ Mobile GmbH  $&$ Co. OHG.

## Отказ от ответственности

BenQ Mobile GmbH & Co. OHG не несет гарантийных обязательств и ответственности, прямых или косвенных, относительно качества и точности данного документа и его пригодности конкретному применению. Приведенная в документе информация является достоверной на момент печати документа и может изменяться без уведомления.

# <span id="page-3-0"></span>Меры предосторожности

Для вашей безопасности, прежде чем воспользоваться телефоном, внимательно прочитайте изложенные ниже рекомендации:

## Воздействие радиочастотных сигналов

Максимальное измеренное значение SAR

Европа: GSM900: 0,668 Вт/кг; DCS1800: 0,154 Вт/кг.

США: PCS1900: 0,366 Вт/кг (голова); 0,301 Вт/кг (тело).

Ваш мобильный телефон - это маломощный передатчик и приемник. Когда он включен, он принимает и передает радиочастотные сигналы.

Европейские и международные агентства установили стандарты и рекомендации для защиты населения от воздействия радиочастотной электромагнитной энергии.

- Международная Комиссия по Защите от Неионизирующего излучения (ICNIRP) 1996
- Союз Немецких Электроинженеров (VDE) DIN- 0848
- Директивы Европейского Экономического Сообщества, Общая Директива V в Вопросах Радиочастотной Электромагнитной Энергии
- Национальная Комиссия Радиологической Защиты Великобритании, GS 11, 1988
- Американский Национальный Институт Стандартов (ANSI) IEEE C95.1- 1992
- Национальный Совет по Радиационной Защите и Измерениям (NCRP). Отчет 86
- Министерство Здравоохранения и Социального Обеспечения Канады. Правила техники безопасности 6

Эти стандарты основаны на обширном научном материале. Например, более чем 120 ученых, инженеров и врачей из университетов, правительственных учреждений здравоохранения и промышленности рассмотрели доступные результаты исследований, чтобы разработать обновленный стандарт ANSI.

Конструкция вашего телефона соответствует этим стандартам при обычном использовании.

#### Специфичные ограничения использования

Металлические компоненты недопустимы в предназначенных для ношения на теле аксессуарах.

## Работа телефона

- Нормальное положение: Держите телефон так, как вы обычно держите другие телефоны.
- Для предотвращения потенциального воздействия электромагнитных волн не носите телефон на шее или на груди в течение длительного времени.

## Аккумуляторы

- Для выполнения требований безопасности, если температура телефона становится выше +45 °C (113F) или ниже 0 °C (32F), зарядка прекращается.
- Не подвергайте аккумулятор воздействию температур ниже -10 °C (14F) или выше +45 °C (113F). Всегда берите телефон с собой, когда выходите из автомобиля.
- Используйте только оригинальные аккумуляторы для обеспечения нормальной работы телефона.

Все аккумуляторы могут вызвать материальный ущерб, раны или ожоги, если проводящий материал, например, ювелирные украшения, ключи или украшенные бисером цепочки касаются выступающих контактов. Материал может закоротить электрический контур и стать очень горячим. Для защиты от такого нежелательного разряда будьте осторожны при обращении с любым заряженным аккумулятором, особенно если он находится в вашем кармане, кошельке или другом контейнере вместе с металлическими предметами. Когда аккумулятор вынут из телефона, он содержится в упаковке с защитным покрытием; используйте эту упаковку для хранения неиспользуемых аккумуляторов.

#### Управление автомобилем

Проверьте законодательные акты и правила использования мобильных телефонов в местах, где вы водите автомобиль. Всегда выполняйте их требования. Кроме того, используя телефон, во время управления автомобилем:

- Уделяйте полное внимание дорожному движению: безопасность движения - ваша главная ответственность.
- Используйте гарнитуры, если возможно.
- Покиньте дорогу и остановитесь перед тем, как позвонить по телефону или принять вызов, если этого требуют дорожные условия.

#### Электронные устройства

Большая часть современного электронного оборудования защищена от радиочастотных сигналов. Однако, определенное электронное оборудование может быть не защищено от радиочастотных сигналов вашего мобильного телефона.

## Кардиостимуляторы

Согласно рекомендациям Ассоциации Производителей Медицинского Оборудования минимальное расстояние между мобильным телефоном и кардиостимулятором должно составлять не менее 15 см для предотвращения потенциального воздействия на кардиостимулятор. Эти рекомендации согласуются с независимыми исследованиями и рекомендациями комитета Исследований Беспроводных Технологий.

Люди, пользующиеся кардиостимуляторами:

- Должны ВСЕГДА соблюдать минимальное расстояние 15 см между кардиостимулятором и телефоном, когда он ВКЛЮЧЕН.
- Не должны носить телефон в нагрудном кармане.
- Должны подносить телефон к уху, расположенному дальше от кардиостимулятора, чтобы минимизировать потенциальную возможность создания помех.

Если у вас есть какая-либо причина предположить, что телефон создает помехи кардиостимулятору, немедленно ВЫКЛЮЧИТЕ ваш телефон.

### Слуховые аппараты

Некоторые цифровые мобильные телефоны могут создавать помехи некоторым слуховыми аппаратам. В случае таких помех вы можете проконсультироваться с изготовителем слухового аппарата, чтобы обсудить альтернативные варианты.

### Другие медицинские устройства

Если вы используете любое другое личное медицинское устройство, проконсультируйтесь с изготовителем вашего устройства, чтобы определить, защищено ли оно должным образом от внешней радиочастотной энергии. Ваш врач может помочь вам в получении этой информации.

ВЫКЛЮЧАЙТЕ ваш телефон в медицинских учреждениях, если любые вывешенные там инструкции предписывают вам это сделать. В больницах и медицинских учреждениях может использоваться чувствительное к внешней радиочастотной энергии оборудование.

## Транспортные средства

Радиочастотные сигналы могут создавать помехи ненадлежащим образом установленным или плохо экранированным электронным системам в автомашинах. Проверьте с изготовителем или его представителем экранирование электронных систем вашего транспортного средства. Вы должны также проконсультироваться с изготовителем любого дополнительного оборудования, которое было установлено в ваше транспортное средство.

## Места, требующие отключения телефона ВЫКЛЮЧАЙТЕ телефон везде, где это предписано.

### Самолеты

Инструкции Федеральной Комиссии Связи запрещают использование телефонов во время полетов. ВЫКЛЮЧАЙТЕ телефон перед посадкой в самолет.

## Места с повышенной взрывоопасностью

Для предотвращения создания помех при проведении взрывных работ ВЫКЛЮЧАЙТЕ телефон в местах проведения взрывных работ или в местах, отмеченных указателями "ВЫКЛЮЧИТЕ ПРИЕМОПЕРЕДАЮЩИЕ УСТРОЙСТВА". Выполняйте все приказы и инструкции.

### Места с повышенной взрывоопасностью

ВЫКЛЮЧАЙТЕ телефон и не вынимайте аккумулятор, если вы находитесь в местах с повышенной взрывоопасностью, и выполняйте требования всех предупредительных знаков и инструкций. Искры от аккумулятора могут вызвать в таких местах взрыв, что может повлечь ожоги и даже смерть.

Области с повышенной взрывоопасностью часто, но не всегда четко обозначены. К ним относятся топливозаправочные станции; нижние палубы судов; предприятия, занимающиеся хранением или транспортировкой топлива или химических веществ; транспортные средства, использующие в качестве топлива сжиженный газ (например, пропан или бутан); места, в которых воздух содержит химические вещества или частицы, например, зерно, пыль или металлические порошки; любые другие места, где вам посоветовали бы выключить двигатель автомобиля.

#### Автомобили с воздушной подушкой безопасности

Воздушная подушка раздувается с большой силой. НЕ помещайте объекты, включая встраиваемое или портативное беспроводное оборудование, над воздушной подушкой или в области развертывания воздушной подушки. Если беспроводное оборудование неправильно установлено в автомобиле, то при развертывании подушки безопасности возможно нанесение серьезных ран.

## Это устройство соответствует Части 15 Правил Федеральной Комиссии Связи. При работе устройства выполняются два условия:

1. это устройство не создает помехи

2. это устройство не подвергается воздействию помех, включая те, которые могут иметь нежелательные эффекты.

Изменения или модификации, явно не одобренные стороной, ответственной за соответствие стандартам, могут лишить пользователя права на использование оборудования.

Для случая ношения телефона на теле он был протестирован и признан удовлетворяющим требованиям Федеральной комиссии по радиосвязи для использования с аксессуарами, не содержащими металлов и для размещения на теле на минимальном расстоянии 1,5 см. Использование других аксессуаров может не соответствовать требованиям Федеральной комиссии связи. Если вы не пользуетесь аксессуарами для ношения на теле и не держите телефон возле уха, то расстояние между включенным телефоном и телом должно составлять не менее 1,5 см.

### Соответствие требованиям Европейского Союза

Это устройство соответствует следующим стандартам: Электромагнитная Совместимость, Директива (89/336/EEC), Низковольтное Оборудование, Директива (73/23/EEC) и Директива R&TTE (99/05/EEC).

Также выполняются стандарты:

# $C<sub>0168</sub>$

EN 301511 TS51.010-1 EN 50360/361

## EN 60950-1 EN 301489-1&-7 EN55022 EN55024 EN50332-1

Наличие некоторых функций зависит от версии программного обеспечения телефона.

Ненадлежащее использование телефона лишает вас права на гарантию! Эти меры предосторожности действуют и для оригинальных аксессуаров.

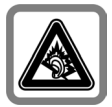

При прослушивании музыки через наушники на полной громкости возможно хроническое нарушение слуха. Через определенное время вы можете привыкнуть к громкому звуку, который будет звучать привычно, но может повредить слух. Останавливайте громкость на безопасном уровне. Если вы услышите звон в ушах, уменьшите громкость или прекратите прослушивание.

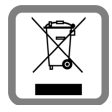

Использованные аккумуляторы и телефоны подлежат утилизации в соответствии с действующим законодательством.

# Содержание

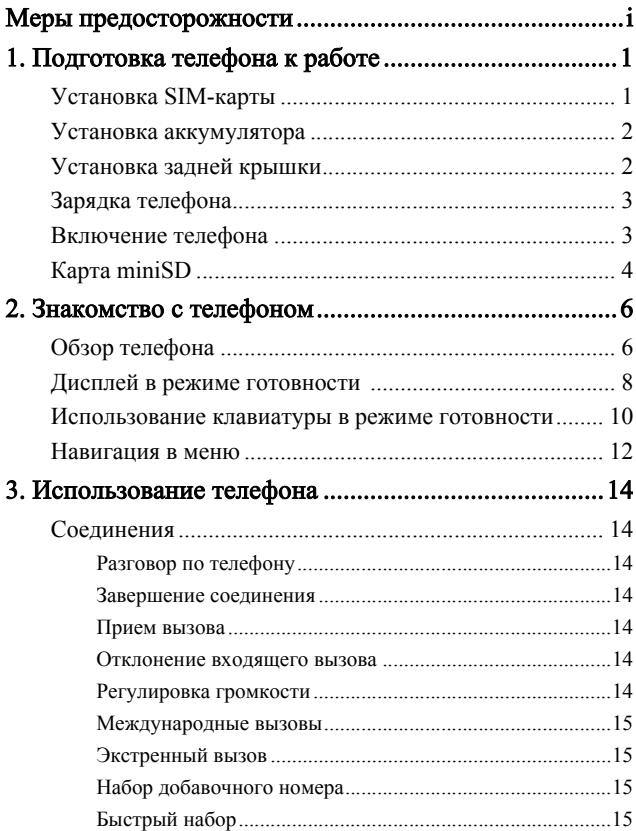

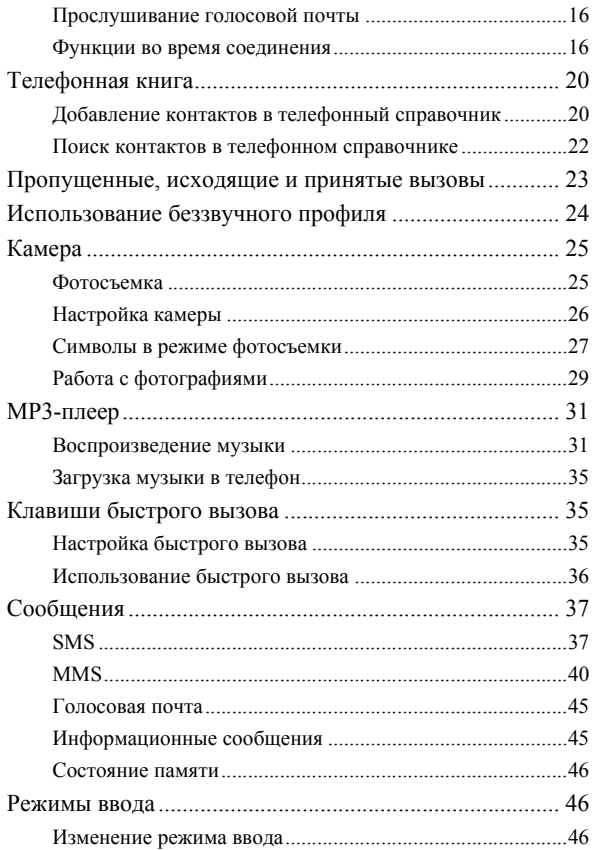

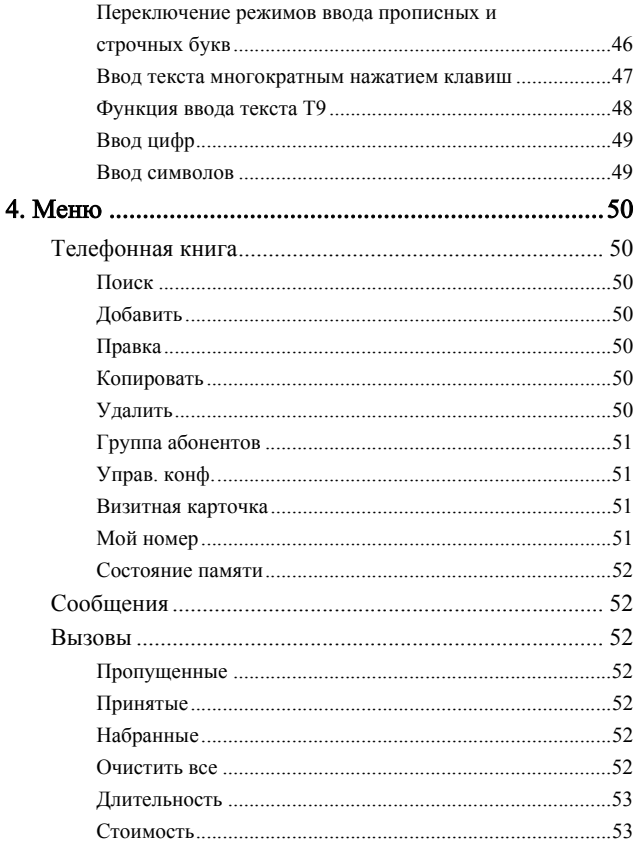

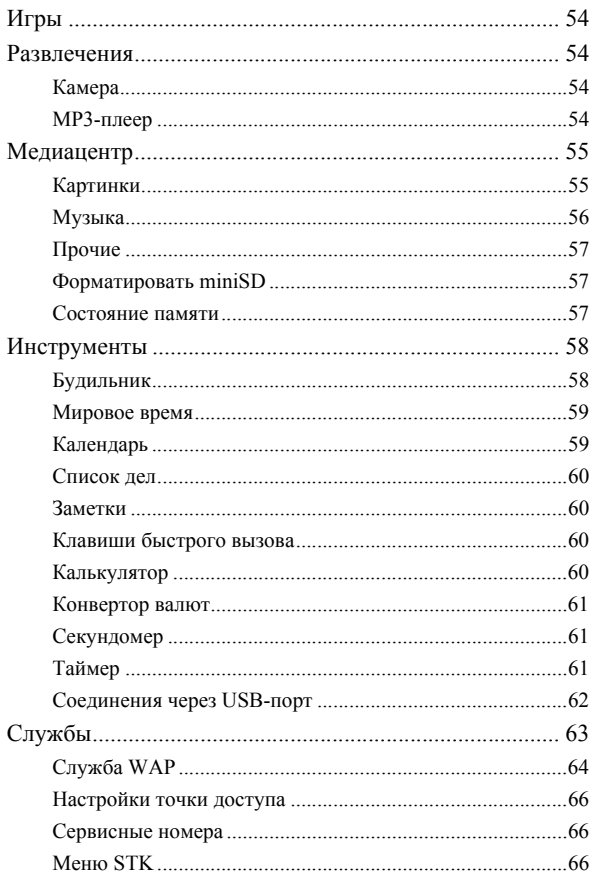

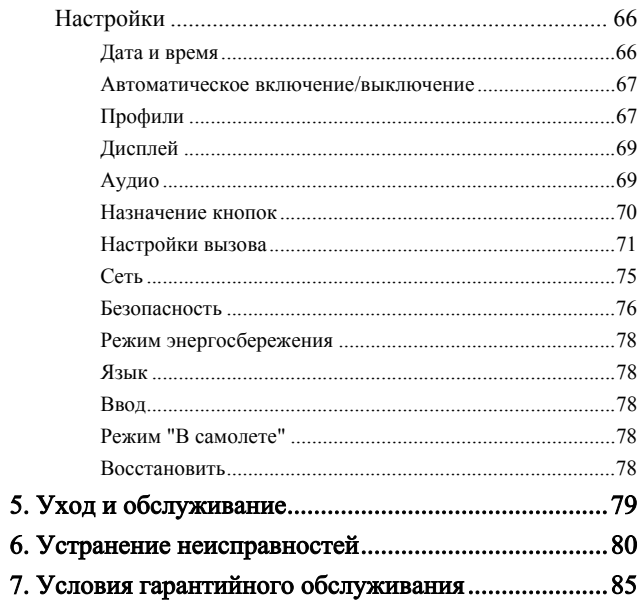

#### **xiv** Содержание

# <span id="page-17-0"></span>Подготовка телефона к работе

## <span id="page-17-1"></span>Установка SIM-карты

Вставьте SIM-карту в держатель под углом 10 градусов в направлении, указанном стрелкой в аккумуляторном отсеке. SIMкарту следует вставлять металлическими контактами вниз. Срезанный угол должен располагаться внизу справа, как изображено на рисунке.

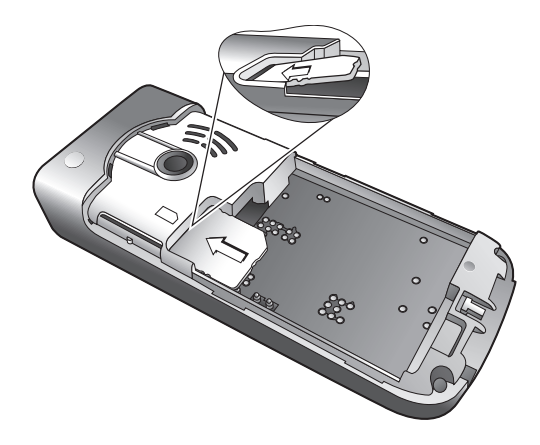

- SIM-карту можно повредить, поцарапав металлические контакты. Поэтому при установке SIM-карты следует соблюдать особую осторожность.
- Не пытайтесь вынуть SIM-карту до извлечения аккумулятора. В этом случае можно повредить SIM-карту.

## <span id="page-18-0"></span>Установка аккумулятора

- 1. Установите аккумулятор в аккумуляторный отсек контактами вниз. Выступы на верхней стороне аккумулятора должны войти в отверстия в аккумуляторном отсеке.
- 2. Придвиньте аккумулятор к верхней части аккумуляторного отсека и надавите на него вниз, чтобы он зафиксировался в отсеке.

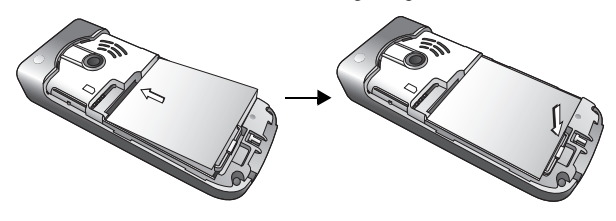

Не извлекайте аккумулятор из включенного телефона. При несоблюдении этого требования возможна потеря настроек и данных, сохраненных на SIM-карте или в памяти телефона.

## <span id="page-18-1"></span>Установка задней крышки

Положите заднюю крышку на аккумуляторный отсек и сдвигайте ее вперед до фиксации.

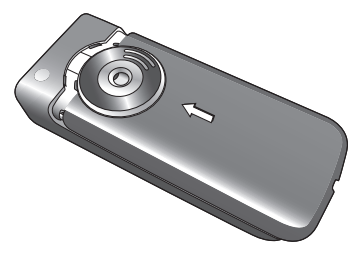

## <span id="page-19-0"></span>Зарядка телефона

- 1. Полностью вставьте штекер зарядного устройства в гнездо в нижней правой части телефона. Убедитесь, что штекер правильно вставлен в нужном направлении.
- 2. Включите зарядное устройство в розетку электросети.

Не извлекайте аккумулятор во время зарядки телефона.

3. После полной зарядки телефона отключите зарядное устройство от электросети и от телефона.

Обратите внимание:

- Полная зарядка аккумулятора выполняется приблизительно за 4 часа.
- Когда аккумулятор почти разряжен, звучит предупредительный сигнал.
- Если аккумулятор полностью разряжен, то зарядка может не начаться немедленно после подключения зарядного устройства. Подождите 10 - 15 минут, пока начнется зарядка телефона.

## <span id="page-19-1"></span>Включение телефона

- 1. Нажмите и удерживайте нажатой клавишу [10] для включения телефона. При включении на дисплей телефона выводится анимация.
- Для настройки приветственного сообщения вызовите меню: **Настройки** > **Дисплей** > **Приветствие**. Подробная информация об этой настройке приведена на стр[. 69.](#page-85-2)
- В настоящей инструкции по эксплуатации фраза "нажмите и удерживайте нажатой" означает, что перед тем, как отпустить клавишу, ее следует удерживать нажатой примерно две секунды. "Нажмите" означает нажатие и немедленное отпускание клавиши.
- 2. Введите PIN-код и нажмите клавишу [-] для подтверждения.
- PIN (личный идентификационный номер) это пароль, сообщаемый вам оператором сети. Этот пароль необходим для использования SIM-карты.

Если вы три раза подряд неправильно введете PIN-код, то SIMкарта будет заблокирована. В этом случае для разблокирования SIM-карты вы должны ввести код PUK (личный код разблокирования). Код PUK вам сообщит оператор сети.

- Для включения/выключения проверки PIN-кода вызовите меню **Настройки** > **Безопасность** > **PIN-код** > **Код PIN1** > **Установить состояние**. См. стр[. 77](#page-93-0).
- 3. После принятия введенного PIN-кода телефон автоматически ищет сеть. Поиск сети может продолжаться несколько секунд.
- 4. Затем на дисплей выводится индикация режима готовности, уровень сигнала и название оператора сети. Вы можете пользоваться телефоном.
- Если телефон не может найти сеть или находит сеть, которую вы не можете использовать, то индикатор сигнала не выводится на дисплей. В этом случае вы можете осуществлять только экстренные вызовы.

## <span id="page-20-0"></span>Карта miniSD

В телефоне имеется слот для установки карты miniSD - сменной карты флэш-памяти, предназначенной для увеличения объема памяти телефона.

Карта miniSD позволяет вам сохранять мультимедийные данные, включая картинки, фотографии, файлы MP3 и мелодии звонка.

## Установка карты miniSD

- 1. Снимите крышку и выньте аккумулятор.
- 2. Вставьте карту miniSD в слот. Убедитесь, что металлические контакты расположены снизу.
- 3. Установите аккумулятор и крышку.

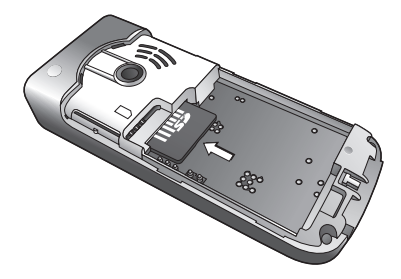

Обратите внимание:

- если в телефон установлена карта miniSD, то на дисплей выводится этот символ.
- Телефон не поддерживает карты памяти miniSD с файловой системой **FAT32** или **NTFS**.

## Извлечение карты miniSD

- 1. Снимите крышку и выньте аккумулятор.
- 2. Нажмите на карту miniSD, чтобы освободить ее.

<span id="page-22-0"></span>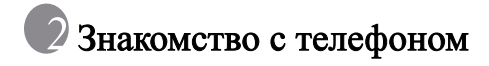

# <span id="page-22-1"></span>Обзор телефона

Вид спереди

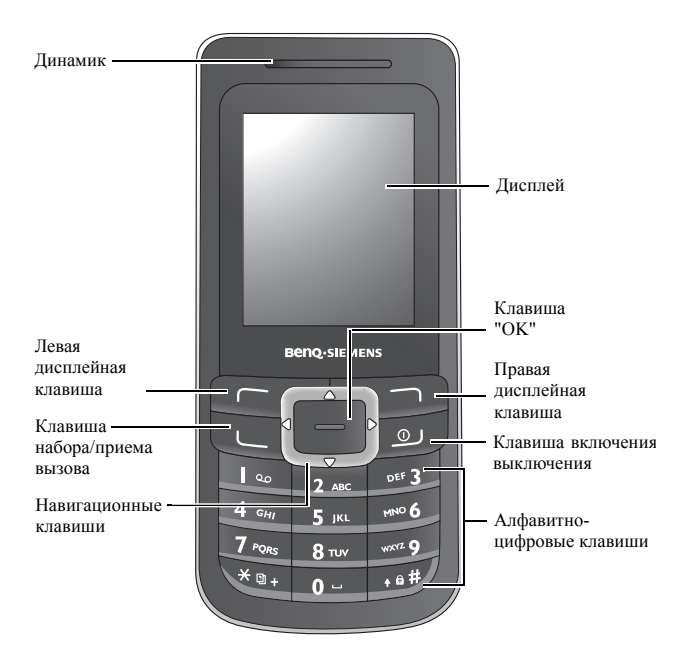

#### Вид сбоку

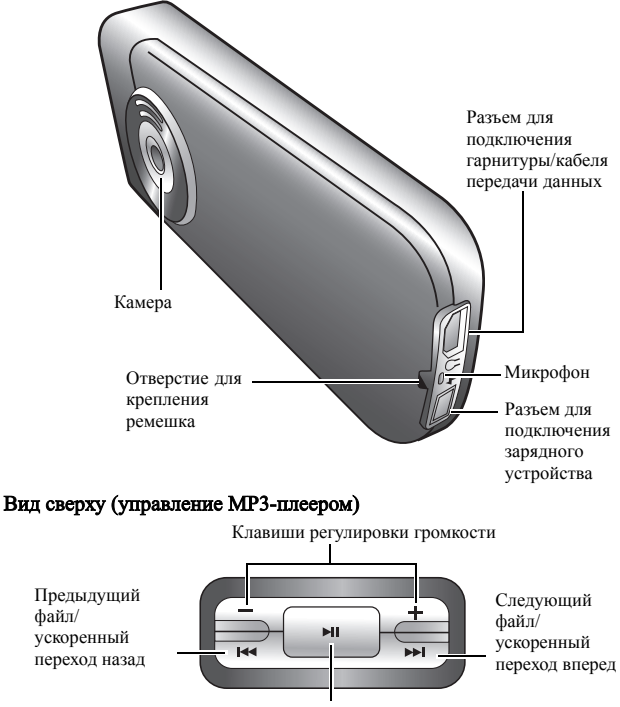

Воспроизведение/пауза

## <span id="page-24-0"></span>Дисплей в режиме готовности

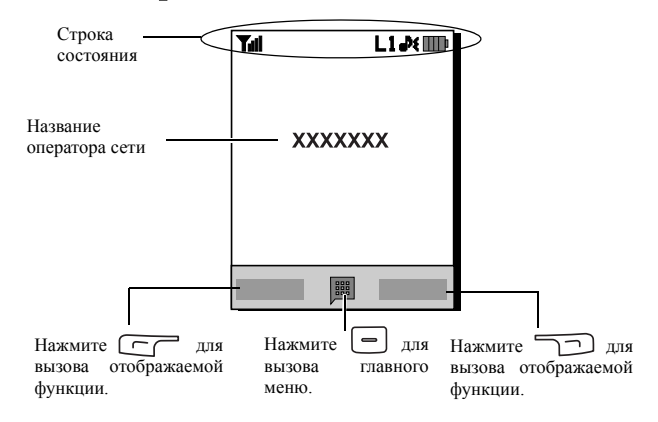

- Для изменения темы фоновой картинки вызовите меню **Настройки** > **Дисплей** > **Фоновый рисунок**. Также вы можете воспользоваться меню **Медиацентр** > **Изображения**. См. стр[. 55](#page-71-1) и стр[. 69.](#page-85-3) • Для изменения темы дисплей вызовите меню **Настройки**
	- > **Дисплей** > **Темы**. См. стр[. 69.](#page-85-4) • Для ввода времени и даты и выбора формата отображения времени даты вызовите меню **Настройки** > **Дата и время**. См. стр[. 66.](#page-82-4)
	- Для ввода текста (например, имени пользователя), выводимого на дисплей в режиме готовности, вызовите меню **Настройки** > **Дисплей** > **Персональный баннер**.

## Символы в строке состояния

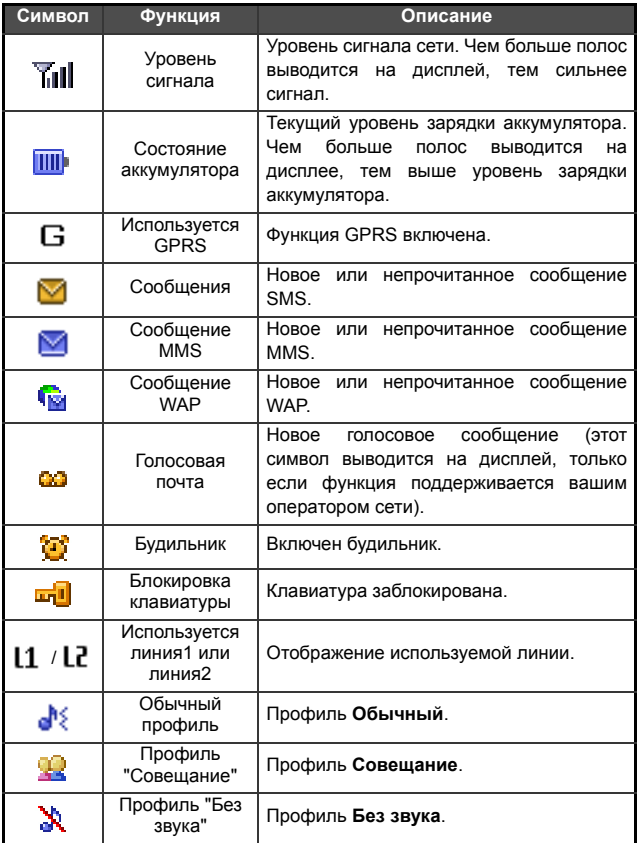

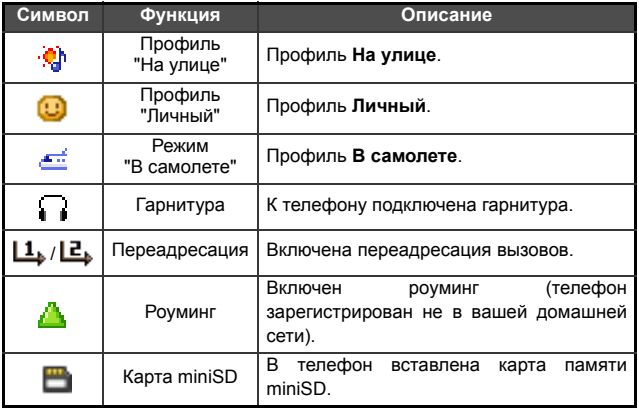

# <span id="page-26-0"></span>Использование клавиатуры в режиме

#### готовности

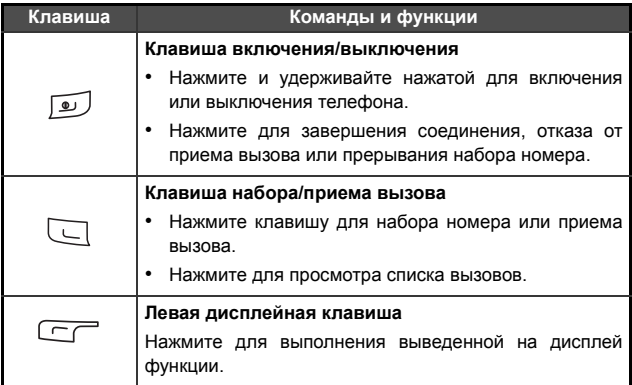

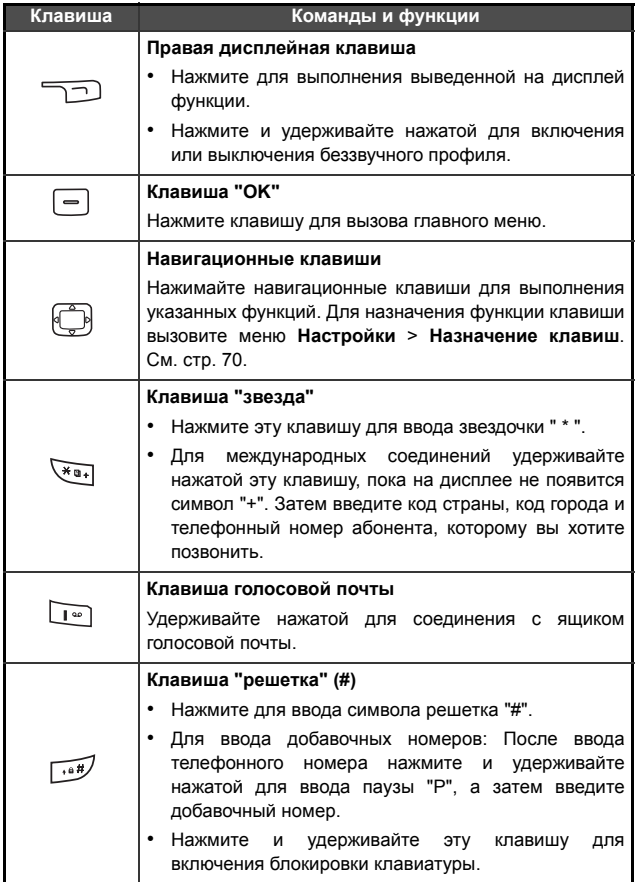

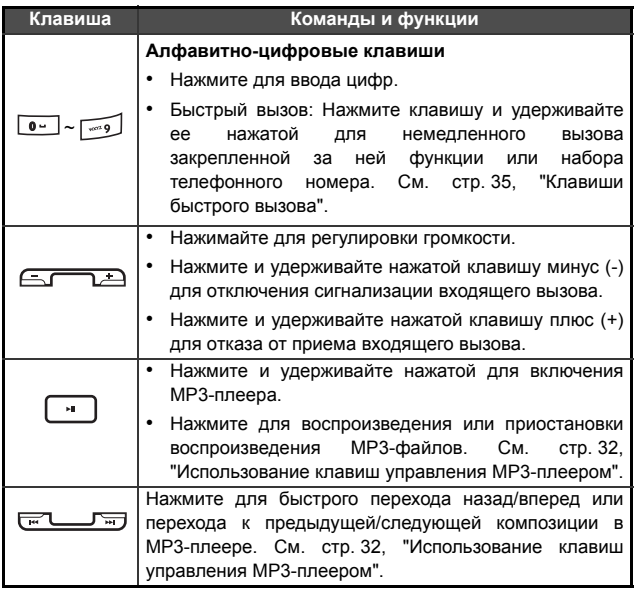

## <span id="page-28-0"></span>Навигация в меню

- 1. В режиме готовности нажмите  $\boxed{-}$  для вызова главного меню.
- 2. Используйте навигационные клавиши  $\qquad \qquad \qquad \qquad \Box$  для перемещения в меню вверх, вниз, вправо или влево, например, выберите пункт меню Настройки и нажмите  $\boxed{-}$  для вызова этого пункта меню.
- 3. С помощью навигационных клавиш выберите нужный пункт подменю, например, Профили, и нажмите  $\boxed{-}$  для вызова подменю.
- Также вы можете вызывать функции меню, нажимая цифровые клавиши, соответствующие данным функциям меню. В этом примере нажмите для вызова меню **Профили**.

# <span id="page-30-0"></span>Использование телефона

## <span id="page-30-1"></span>Соединения

## <span id="page-30-2"></span>Разговор по телефону

Введите абонентский номер в режиме готовности. Нажмите клавишу для набора номера.

#### <span id="page-30-3"></span>Завершение соединения

Для завершения соединения нажмите [  $\bullet$  ]. На дисплей выводится общее время соединения, затем телефон возвращается в режим готовности.

## <span id="page-30-4"></span>Прием вызова

Для приема вызова нажмите  $\Box$ .

Если вы хотите включить функцию приема вызова нажатием любой клавиши, вызовите меню **Настройки** > **Настройки вызова** > **Ответ** > **Любая кнопка**.

#### <span id="page-30-5"></span>Отклонение входящего вызова

Для отклонения входящего вызова нажмите [  $\Box$ 

#### <span id="page-30-6"></span>Регулировка громкости

Если во время разговора вы хотите отрегулировать громкость телефона, нажмите клавишу регулировки громкости с верхней стороны телефона.

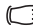

Обратите внимание:

- При поступлении входящего вызова вы можете отключить звонок, нажав и удерживая нажатой клавишу регулировки громкости (-) на верхней стороне телефона.
- Регулировка громкости возможна только во время разговора.

### <span id="page-31-0"></span>Международные вызовы

- 1. Введите международный код или нажмите клавишу  $\overline{\mathbb{F}}$ », и удерживайте ее нажатой, пока на дисплее не появится символ "+".
- 2. Введите код страны, код города и телефонный номер абонента, которому вы хотите позвонить. Для набора номера нажмите клавишу  $\Box$ .

#### <span id="page-31-1"></span>Экстренный вызов

Для вызова службы экстренной помощи введите 112 (международной номер экстренной помощи) и нажмите клавишу для набора номера. Вы можете осуществлять экстренный вызов, даже если ваш телефон заблокирован или не может получить доступа в вашу сеть или если не установлена SIMкарта. Единственное необходимое условие для осуществления экстренного вызова - нахождение в зоне действия сети, работа в которой поддерживается телефоном.

 $\sqrt{F}$  Если клавиатура заблокирована, вызовы невозможны.

## <span id="page-31-2"></span>Набор добавочного номера

После ввода абонентского номера нажмите и удерживайте нажатой клавишу , пока на дисплее не появится символ "P". После этого вы можете ввести добавочный номер и нажать клавишу для его набора.

## <span id="page-31-3"></span>Быстрый набор

Для использования функции быстрого набора вы должны назначить телефонный номер цифровой клавише. Эта процедура описана на стр. 60, "Клавиши [быстрого](#page-76-2) вызова".

После назначения цифровой клавише телефонного номера для быстрого набора вы можете нажать и удерживать эту цифровую клавишу в режиме готовности для набора соответствующего телефонного номера.

## <span id="page-32-0"></span>Прослушивание голосовой почты

Нажмите и удерживайте нажатой клавишу дия набора номера ящика голосовой почты и прослушайте сообщения.

- Обратите внимание:
- Если у вас есть новые сообщения голосовой почты, то на дисплей телефона выводится специальный символ, если эта функция поддерживается оператором сети.
- Если номер ящика голосовой почты не сохранен в памяти телефона, то вы не сможете вызывать ящик голосовой почты, нажав и удерживая нажатой клавишу . В этом случае вы должны ввести номер ящика голосовой почты вручную с помощью меню **Сообщения** > **Голосовая почта** > **Установить номер**.

#### <span id="page-32-1"></span>Функции во время соединения

Функции, отмеченные звездочкой (\*), зависят от оператора сети. Для их использования может потребоваться специальная регистрация.

#### Громкая связь

Нажмите дисплейную клавишу - (Динамики) для включения громкой связи. Для отключения громкой связи нажмите дисплейную клавишу [10] (Мобильный телефон).

#### Удержание соединения\*

- Если активно только одно соединение:
	- а. Нажмите дисплейную клавишу [Удерж.) для перевода соединения на удержание.
	- b. Для завершения этого соединения нажмите клавишу Отбой .
- Если удерживается только одно соединение:
	- а. Нажмите дисплейную клавишу **(Пр.уд.**) для продолжения разговора.
	- b. Для завершения этого соединения нажмите клавишу Отбой  $\boxed{\bullet}$ .
- **16** Использование телефона
- Если имеется активное и удерживаемое соединение.
	- а. Нажмите дисплейную клавишу **[ | Помен.**) для продолжения удерживаемого соединения и перевода активного соединения на удержание.
	- b. Нажмите клавишу для вывода на дисплей списка соединений, которые вы можете завершить.

#### Второй вызов\*

Введите телефонный номер или выберите его из телефонного справочника или списка вызовов и нажмите клавишу соединения для набора номера. Активное соединение автоматически переводится на удержание.

#### Ожидание вызова\*

Если во время установленного соединения вам поступит второй вызов, то прозвучит специальный предупредительный сигнал. Если вы хотите

- Принять второй вызов: Нажмите дисплейную клавишу ! Активное соединение автоматически переводится на удержание. Однако, если уже имеется удерживаемое соединение, то на дисплей будет выведен список, с помощью которого вы сможете выбрать, какое из соединений завершить при приеме нового вызова.
- Отклонить второй вызов: Нажмите клавишу Отбой  $\boxed{\bullet}$  или лисплейную клавишу  $\Box$  (Конец). При нажатии дисплейной клавиши (Конец) ожидающий вызов немедленно отклоняется; при нажатии клавиши [9] на дисплей выводится список, в котором вы можете выбрать соединение, которое хотите разъединить.

#### Меню во время соединения

Если во время соединения вы нажмете клавишу  $\boxed{\phantom{1}}$ , то на дисплей будет выведено меню с функциями, доступными во время соединения.

Функции, отмеченные звездочкой (\*), зависят от оператора сети. Для их использования может потребоваться специальная регистрация.

#### Динамики/Использовать мобильный телефон

Переключение режимов громкой связи и разговора через трубку.

#### Телефонная книга

Поиск номеров в телефонном справочнике.

#### Вызовы

Вы можете посмотреть список пропущенных, принятых и исходящих вызовов.

#### Конференц-связь\*

Функция конференц-связи позволяет вам одновременно говорить с несколькими абонентами.

#### Удерж./Пр.уд./Помен.\*

Переключение состояния соединения.

#### Подключиться/Личный

Добавление удерживаемого соединения к конференцсвязи или индивидуальный разговор с одним из участников конференц-связи с переводом остальных соединений на удержание.

#### Перевод

Соединение между собой двух участников конференцсвязи и прекращение вашего участия в разговоре (один из двух абонентов может принимать участие в активном соединении, а соединение с другим может либо удерживаться, либо устанавливаться). Таким образом для двух абонентов устанавливается их собственное соединение.

## Отправить DTMF

Если телефон соединен с другим устройством или службой, вы можете передавать сигналы DTMF (сигналы тонального набора). Сигналы тонального набора - это последовательность нажатий клавиш, которую можно передавать через микрофон при соединении с другим абонентом. Сигналы тонального набора могут использоваться для управления автоответчиками, пейджерами, компьютеризированными телефонными системами и т. д.

Наберите телефонный номер, а затем нажмите клавишу  $\boxed{\text{-}}$  для передачи сигналов тонального набора.

#### Завершить вызов

#### Завершить все

Завершение всех соединений - активных и удерживаемых.

#### Завершить текущий вызов

Завершение только активного соединения.

#### Завершить удержание

Завершение только удерживаемого соединения.

#### Завершить одно

Завершение только одного соединения, выбранного по номеру или по контакту.

#### Анонимный

Завершение анонимного вызова.

#### Удерж./Пр.уд./Помен.

Переключение состояния соединения.

#### Выключить звук/Включить звук

Отключение/включение микрофона.
### SMS

Вы можете читать и вводить сообщения SMS во время соединения. Подробная информация - см. стр[. 37, "SMS".](#page-53-0)

### Калькулятор

Вы можете использовать калькулятор. Подробная информация - см. стр. 60, "[Калькулятор](#page-76-0)".

# Телефонная книга

# <span id="page-36-0"></span>Добавление контактов в телефонный справочник

- **ГАТ** Емкость телефонного справочника на SIM-карте зависит от типа SIM-карты, предоставленной оператором сети.
- 1. В режиме готовности введите абонентский номер, который вы хотите сохранить, и нажмите дисплейную клавишу (Сохранить).
- 2. Выберите память, в которой вы хотите сохранить контакт. Выберите Добавить в SIM-карту или Добавить в телефон.
- 3. Пролистайте до поля, которое вы хотите изменить, и нажмите клавишу  $\boxed{\phantom{1}}$ для ввода данных.
- 4. После завершения ввода нажмите клавишу  $\boxed{\phantom{1}}$  для возврата в поле данных телефонного справочника.
- 5. Нажмите дисплейную клавишу  $\Box$  (Функ.) для выбора функции
	- Сохранить: Сохранение введенных записей.
	- Изменить тип: Изменение категории абонентского номера (например, с Номер мобильного телефона на Домашний номер). Эта опция доступна, только для полей с телефонными номерами.
	- Создать поле: Добавление контакту других полей данных.
	- Удалить поле: Удаление выбранного поля данных.
- 6. После завершения ввода нажмите дисплейную клавишу (Функ.) и выберите Сохранить для сохранения данных контакта.

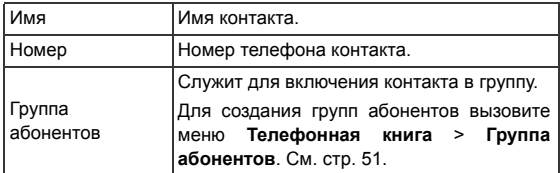

#### Записи телефонного справочника в памяти SIM-карты

#### Записи телефонного справочника в памяти телефона

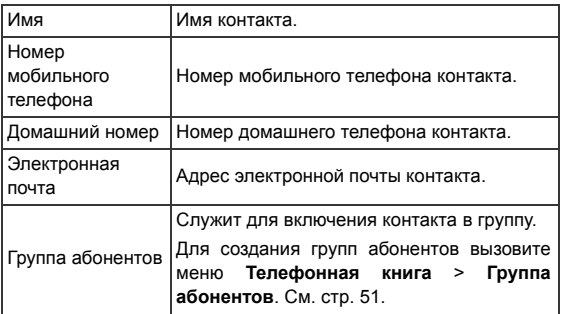

# Дополнительные поля телефонного справочника,

### хранящегося в памяти телефона

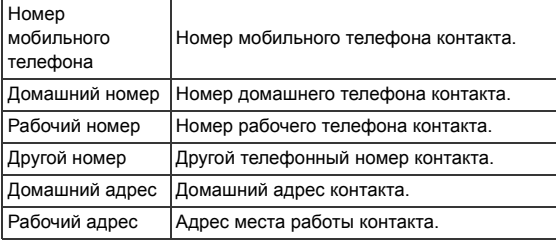

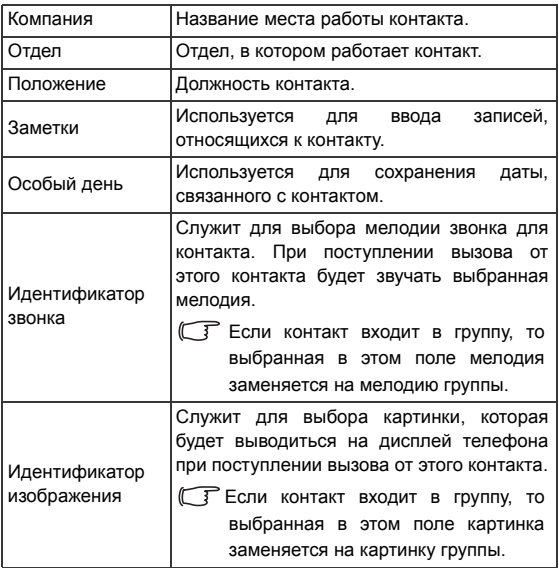

#### <span id="page-38-0"></span>Поиск контактов в телефонном справочнике

В режиме готовности нажмите дисплейную клавишу (Имена) для вывода на дисплей контактов, сохраненных в телефонном справочнике.

- Нажмите алфавитно-цифровую клавишу, за которой закреплена первая буква имени контакта, соответствующее число раз.
- Если необходимо, листайте до нужной записи.
- Также вы можете вызвать меню **Тел. книга** > **Поиск** и ввести полное имя контакта или первые буквы имени для поиска контакта.

**ГАТ** Если контакт сохранен на SIM-карте, в верхней части дисплея выводится символ **из**, если контакт сохранен в памяти телефона, в верхней части дисплея выводится символ ...

Когда вы найдете нужную запись, вы можете

- Нажать клавишу  $\left[\begin{array}{c} \end{array}\right]$ для просмотра информации о контакте.
- Нажать клавишу  $\Box$  для набора номера. Если для контакта сохранено несколько номеров, то вам предлагается выбрать нужный номер.
- Нажмите дисплейную клавишу **(Функ.**) для выбора опций обработки контактов - Добавить, Правка, Копир. в SIM/ Копировать на телефон, Отправка vCard или Удалить.

# <span id="page-39-0"></span>Пропущенные, исходящие и принятые вызовы

Вы можете просмотреть списки пропущенных, набранных и принятых вызовов двумя способами.

- Если имеется пропущенный вызов, на дисплей выводится соответствующее сообщение с указанием телефонного номера, с которого поступил пропущенный вызов. Нажмите клавишу для просмотра номера пропущенного вызова.
- В режиме готовности нажмите клавишу соединения  $\Box$  для просмотра списка последних пропущенных, исходящих и принятых вызовов.
- Св Символ Выводится рядом с пропущенными вызовами, символ  $\mathbb{R}$  рядом с набранными номерами, а символ  $\mathbb{R}$  рядом с принятыми вызовами.

Выберите нужный номер, затем

- $\blacksquare$  Нажмите клавишу  $\Box$ , чтобы позвонить по выбранному номеру.
- Нажмите дисплейную клавишу (Функ.) и выберите нужную функцию.

# Использование беззвучного профиля

В режиме готовности вы можете включить беззвучный профиль, нажав и удерживая нажатой дисплейную клавишу . При включении этого профиля сигнализация входящих вызовов осуществляется только с помощью вибрации.

- 1. После того, как вы нажмете и будете удерживать нажатой дисплейную клавишу **для включения профиля**, телефон будет вибрировать в течение одной секунды. На дисплей в строке состояния выводится символ .
- 2. Для отключения беззвучного профиля нажмите и удерживайте нажатой дисплейную клавишу  $\Box$ .
- Для выбора или настройки профиля вызовите меню **Настройки** > **Профили**. См. стр. 67, "[Профили](#page-83-0)".

# <span id="page-41-0"></span>Камера

Мобильный телефон оснащен камерой, с помощью которой вы можете делать снимки, которые затем можно использовать как картинки абонентов или фоновую картинку. Также вы можете отправлять снимки в мультимедийных сообщениях MMS.

# Фотосъемка

1. Для включения камеры вызовите меню Развлечения > Камера. На дисплей выводится видоискатель.

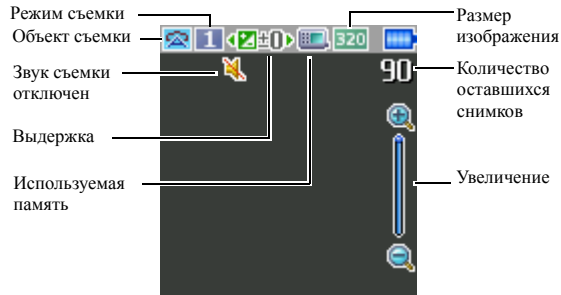

- 2. Нажмите дисплейную клавишу **[ Функ.**) для вызова меню настроек. Настройки подробно описаны на стр. 26, "[Настройка](#page-42-0) [камеры](#page-42-0)".
- Символы на дисплее изменяются в соответствии с выбранными настройками. Описание символов приводится на стр[. 27,](#page-43-0) "Символы в режиме [фотосъемки](#page-43-0)".
- 3. Когда на дисплей выведен видоискатель, нажимайте левую или правую навигационную клавишу для регулировки выдержки. Если выбрано разрешение снимка 320 x 240 или 128 x 160, нажимайте верхнюю или нижнюю навигационную клавишу для увеличения или уменьшения изображения.
- 4. Нажмите клавишу  $\left[ \right]$  для съемки. Фотография автоматически сохраняется в памяти телефона или на карте miniSD в зависимости от выбранных настроек. Другие опции настройки камеры описаны на стр. 26, "[Настройка](#page-42-0) камеры". Опции просмотра фотографий - см. стр. 29, "Работа с [фотографиями](#page-45-0)".
- для удаления последней сохраненной фотографии нажмите дисплейную клавишу (**Удалить**). Для возврата в режим видоискателя без удаления только что сделанной и сохраненной фотографии нажмите клавишу  $[-]$ .

## <span id="page-42-0"></span>Настройка камеры

- 1. Нажмите дисплейную клавишу (Функ.) для вызова меню настроек.
- 2. Нажимайте навигационные клавиши вверх или вниз для изменения настройки, затем нажмите клавишу  $\lfloor - \rfloor$  для сохранения настройки. Если вы не хотите изменять настройку, нажмите дисплейную клавишу [77] (Назад) для возврата в режим съемки.

Функции:

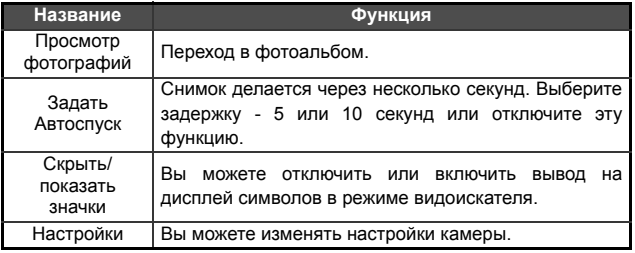

3. Для просмотра настроек камеры выберите Настройки. После завершения изменения настроек нажмите дисплейную клавишу **(Сохранить**) для сохранения настроек.

#### **26** Использование телефона

#### Опции камеры

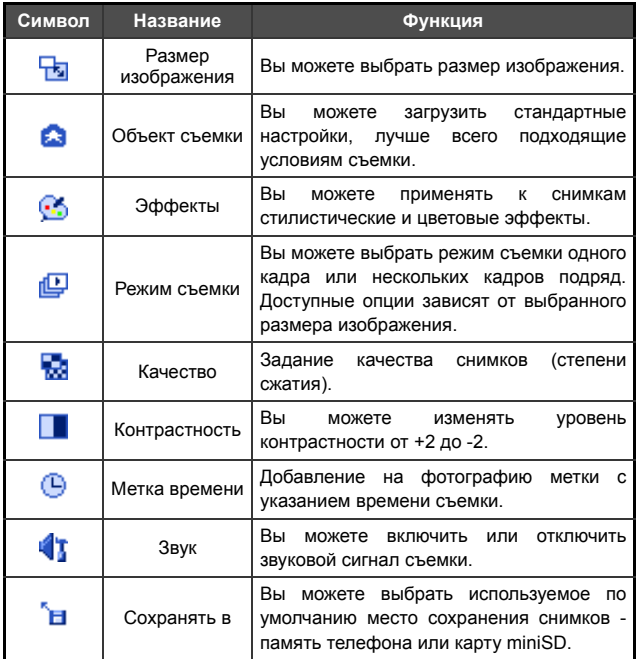

# <span id="page-43-0"></span>Символы в режиме фотосъемки

Символы на дисплее изменяются в соответствии с выбранными настройками. Для отключения или включения вывода символов на дисплей нажмите дисплейную клавишу [ Функ.) и выберите Скрыть значки/Показать значки.

# Размер изображения

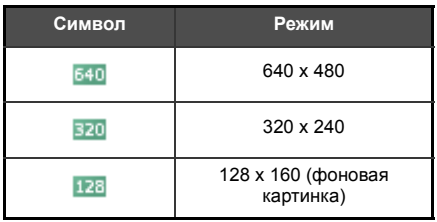

При выборе размера снимка 640 x 480 режим съемки 9 кадров подряд недоступен.

# Объект съемки

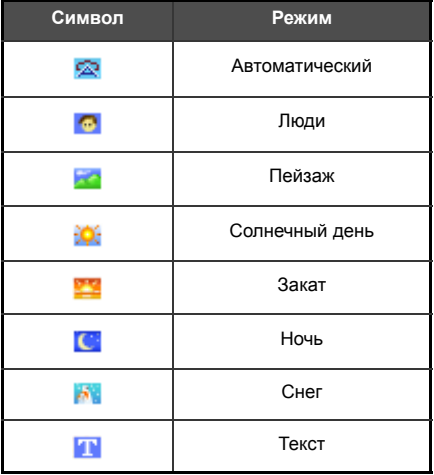

### Автоспуск

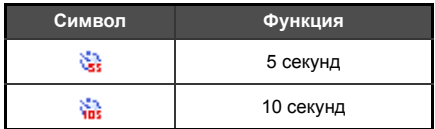

#### Режим съемки

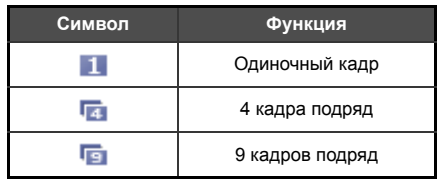

### Сохранять в

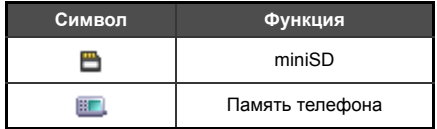

# <span id="page-45-0"></span>Работа с фотографиями

- 1. Нажмите дисплейную клавишу  $\Box$  (Функ.) для вызова меню настроек.
- 2. Вызовите функцию Просмотр фотографий. На дисплей в зависимости от настроек выводится список сделанных фотографий или их уменьшенные изображения.

3. Нажмите дисплейную клавишу (Функ.) для вызова меню настроек. Листайте вверх или вниз для выбора одной из опций.

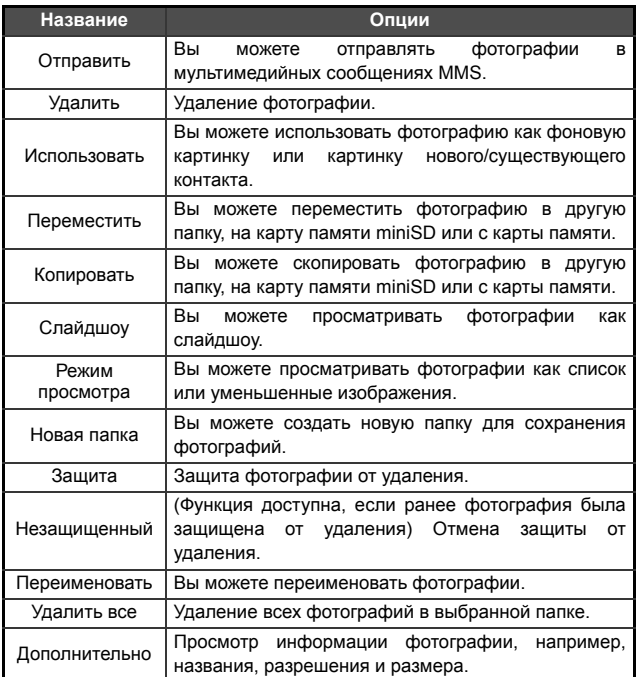

- 4. Нажмите клавишу  $\boxed{\text{-}}$  для выбора нужной опции.
- 5. Нажмите клавишу  $\boxed{\text{-}}$  для сохранения настройки.
- 6. Нажмите дисплейную клавишу **[12]** (Назад) для возврата в режим видоискателя.

# <span id="page-47-0"></span>MP3-плеер

Телефон оснащен MP3-плеером, с помощью которого вы можете слушать любимую музыку. Для включения MP3-плеера вызовите меню Развлечения > МР3-плеер или нажмите и удерживайте нажатой клавишу воспроизведения/паузы в верхней части телефона.

**MP3-плеер воспроизводит музыку, сохраненную на карте памяти miniSD.** 

**MP3-плеер может воспроизводить только файлы следующих** форматов: MP3 l (MPEG1-LAYER3/MPEG2-LAYER3/OMA DRM v.1.0), AAC/AAC+ (ADTS формат (LC & HE-AAC Profile)/OMA DRM v.1.0), и BP3.

#### Воспроизведение музыки

Вы можете выбрать и прослушать одну композицию с помощью функции Композиция или из плейлиста в меню Плейлисты. Затем будут воспроизводиться все композиции из той же папки или из того же плейлиста.

Для управления воспроизведением музыки можно использовать навигационные клавиши или клавиши управления MP3-плеером, расположенные в верхней части телефона.

#### Использование навигационных клавиш

Нажимайте навигационные клавиши для выполнения указанных на дисплее функций.

Ниже изображен дисплей телефона в режиме MP3-плеера во время воспроизведения музыкального файла.

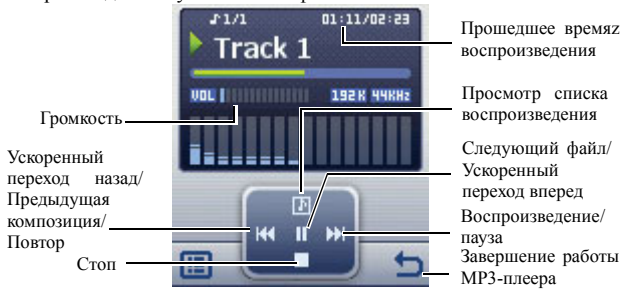

### Использование клавиш управления MP3-плеером

Изображение клавиш управления MP3-плеером - см. стр[. 7, "](#page-23-0)Вид сверху ([управление](#page-23-0) MP3-плеером)".

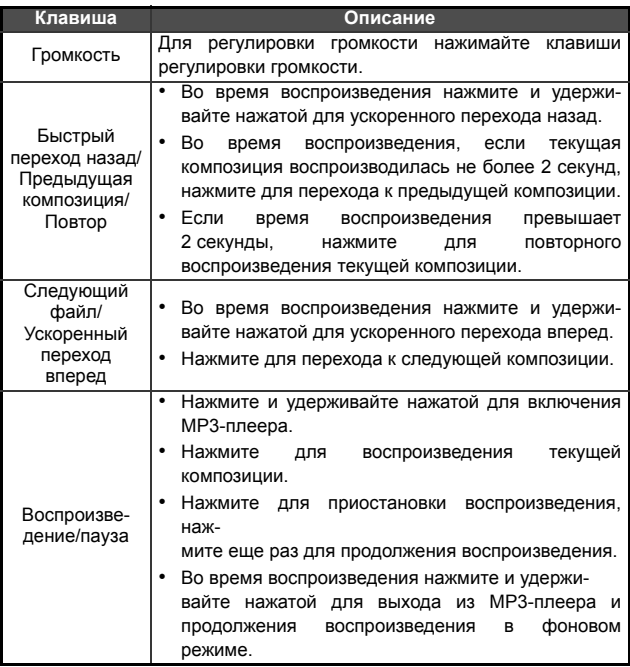

Композиции воспроизводятся в том порядке, в котором они сохранены в списке воспроизведения. Для воспроизведения композиций в случайном порядке нажмите дисплейную клавишу для вызова функции **Настройки** > **Случайное**  $\overline{\neg \neg}$ **воспроизведение**.

#### **32** Использование телефона

### Создание плейлиста

- 1. В режиме MP3-плеера нажмите дисплейную клавишу **(E)** и выберите Список песен для создания плейлиста.
- 2. Нажмите дисплейную клавишу  $\Box$  (Функ.) для выбора опции Добавить
- 3. Введите название плейлиста и нажмите клавишу  $\boxed{-}$  для сохранения.
- 4. Когда на дисплей будет выведено предложение добавить в плейлист новые композиции нажмите дисплейную клавишу  $\Box$  (Да).
- 5. Листайте для выбора нужной композиции, затем нажмите клавишу для ее добавления в плейлист. Повторите эти действия для добавления других композиций.
- 6. Нажмите дисплейную клавишу **[** $\cap$  **(Готово**) для сохранения настроек.

**Г Выберите Все для выбора или отмены выбора всех композиций.** 

#### Просмотр списка воспроизведения

Если вы выберите композицию и нажмете клавишу  $\boxed{-}$  для начала воспроизведения, то в списке воспроизведения указываются композиции из того же плейлиста или папки. Для просмотра списка воспроизведения нажмите клавишу **в режиме MP3-плеера.** 

**ГР Если файл в списке воспроизведения переименован или удален** и поэтому не может быть воспроизведен, перед ним выводится знак вопроса. Подробная информация - см. стр[. 83.](#page-99-0)

# Настройки MP3-плеера

Нажмите дисплейную клавишу **детивная** для доступа к настройкам MP3-плеера.

#### Просмотр всех композиций

Для просмотра всех композиций, сохраненных на карте памяти miniSD, нажмите лисплейную клавишу  $\Box$  и выберите Композиция. Вы можете нажать клавишу  $\boxed{-}$  для начала воспроизведения.

#### Изменение плейлиста

Выберите Список песен, а затем нажмите дисплейную клавишу (Функ.) для управления плейлистом и музыкальными файлами.

#### Перевод MP3-плеера в фоновый режим

Во время воспроизведения выберите Свернуть плеер для выхода из MP3-плеера и продолжения воспроизведения в фоновом режиме.

#### Повтор

Вызовите меню Настройки > Повторение для повторного воспроизведения одной или всех композиций.

#### Воспроизведение композиций в случайном порядке

Вызовите меню Настройки > Случайное воспроизведение для воспроизведения композиций в случайном порядке.

#### Отображение текстов

Вызовите меню Настройки > Показать слова для отображения текстов песен.

**Поддерживается формат текстов ID3v2.3.** 

#### Настройка режима эквалайзера (EQ)

Вызовите меню Настройки > Настройка эквалайзера для выбора режима работы эквалайзера во время воспроизведения.

## Режим отображения

Вызовите меню Настройки > Режим экрана и выберите режим отображения MP3-плеера на дисплее.

# Загрузка музыки в телефон

Загрузка музыки в телефон осуществляется с помощью прилагаемого кабеля и карты памяти miniSD. Подробную информацию - см. стр. 62, "Передача данных между [телефоном](#page-78-0) и [компьютером](#page-78-0)".

# Клавиши быстрого вызова

Вы можете настроить 8 алфавитно-цифровых клавиш для быстрого вызова часто используемых функций или набора абонентских номеров.

• • эта клавиша используется для вызова ящика голосовой почты, и вы не можете изменить ее назначение.

# Настройка быстрого вызова

Для быстрого вызова вы можете выбрать функции или телефонные номера.

- 1. Выберите цифровую клавишу, которую вы хотите использовать для быстрого вызова. Также вы можете нажать соответствующую алфавитно-цифровую клавишу для ее выбора.
- 2. Для добавления функции нажмите дисплейную клавишу (Функ.) и выберите Добав. функцию. Для добавления телефонного номера нажмите дисплейную клавишу (Функ.) и выберите Добавить тел.. См. этап 3, если выбрана опция Добав. функцию. См. этап 4, если выбрана опция Добавить тел..
- 3. Пролистайте список доступных функций и выберите нужную функцию. Нажмите клавишу  $\begin{bmatrix} - \end{bmatrix}$  для сохранения настройки быстрого вызова.
- 4. Пролистайте список контактов и выберите нужный контакт. Нажмите клавишу для сохранения настройки быстрого вызова.
- 5. Повторите эти действия для добавления или изменения настроек клавиш быстрого вызова.
- 6. Для отмены назначенной функции быстрого вызова и восстановления первоначальной функции клавиши выберите клавишу, назначение которой вы хотите отменить, и нажмите дисплейную клавишу **(Функ.**). Для отмены назначенной функции быстрого вызова выберите опцию Удалить.

# Использование быстрого вызова

Быстрый вызов можно использовать двумя способами:

- В режиме готовности нажмите и удерживайте нажатой алфавитноцифровую клавишу для вызова закрепленной за ней функции.
- В режиме готовности нажмите навигационную клавишу  $\bigoplus$  лля вызова меню Клавиши быстрого вызова. После этого вы можете:
	- a. Выбрать нужную клавишу с помощью навигационных клавиш. Затем нажать клавишу  $\boxed{\phantom{0}}$  для вызова функции, закрепленной за выбранной клавишей быстрого вызова.
	- b. Нажать соответствующую алфавитно-цифровую клавишу для вызова закрепленной за ней функции.

# <span id="page-53-1"></span>Сообщения

Телефон поддерживает различные стандарты передачи сообщений, включая SMS (Short Messaging Service - короткие текстовые сообщения) и MMS (Multimedia Messaging service - мультимедийные сообщения). В текстовые сообщения SMS можно добавлять простую анимацию и мелодии звонка, а мультимедийные сообщения MMS позволяют отправлять через телефон картинки, цветные изображения и музыку. Должна быть включена услуга передачи мультимедийных сообщений MMS. Необходимую информацию вам сообщит оператор сети.

# <span id="page-53-0"></span>SMS

#### Получение нового сообщения

- 1. При поступлении нового сообщения на дисплей выводится символ сообщения М и текст с указанием количества поступивших сообщений.
- 2. Для чтения сообщения нажмите клавишу Для управления сообщениями нажмите дисплейную клавишу (Функ.). Подробная информация о работе с полученными сообщениями - см. стр. 38, "[Входящие](#page-54-0) [сообщения](#page-54-0)".

#### Ввод нового сообщения

- 1. Для вызова редактора сообщений нажмите в режиме готовности навигационную клавишу  $\bigoplus$  или вызовите меню SMS > Новое. Введите текст с помощью алфавитно-цифровых клавиш.
- Описание ввода текста см. стр. 46, "[Режимы](#page-62-0) ввода".

2. Для добавления в сообщение текстов, картинок, мелодий, визитных карточек vCard или событий календаря vCalendar нажмите дисплейную клавишу (Функ.) и выберите

#### Вставить.

- Также вы можете создать свой собственный текст. См. стр. 39, "Ввод шаблонов [сообщений](#page-55-0)".
- 3. Для выравнивания текста нажмите дисплейную клавишу (Функ.) и выберите Выравнивание.
- 4. Когда вы закончите ввод сообщения, нажмите клавишу для выбора функции обработки сообщения Отправить сообщение, Сохранить как черновик, Сохранить в личную папку или Отказаться.

#### <span id="page-54-0"></span>Входящие сообщения

Входящие сообщения сохраняются в папке Входящие. Для работы с папкой Входящие вызовите меню **SMS > Входящие**. На дисплей выводится список полученных сообщений. Для просмотра сообщения выберите его и нажмите клавишу  $\boxed{\rightarrow}$ . Нажмите дисплейную клавишу **[ Функ.**) и выберите нужную функцию.

- Прочитанные сообщения, сохраненные в памяти телефона и на SIM-карте, отмечаются символами  $\bigoplus$  или Непрочитанные сообщения, сохраненные в памяти телефона и на SIM-карте, отмечаются символами  $\Box$  и  $\Box$ .
- Для выбора памяти, в которой будут сохраняться сообщения, вызовите меню **Сообщения** > **SMS** > **Настройки** > **Сохр. сообщ. в**.

# Исходящие сообщения

В папке Исходящие сохраняются сообщения, которые не удалось отправить, и сообщения, которые должны быть отправлены. Для работы с папкой Исходящие вызовите меню SMS > Исходящие. Для просмотра сообщения выберите его и нажмите клавишу  $\vert - \vert$ . Нажмите дисплейную клавишу  $\vert \vert$  (Функ.) и выберите нужную функцию.

#### Отправленные сообщения

В папке Отправленные хранятся успешно отправленные сообщения. Для работы с папкой Отправленные вызовите меню SMS > Отправленные. Для просмотра сообщения выберите его и нажмите клавишу - Нажмите дисплейную клавишу (Функ.) и выберите нужную функцию.

#### Черновики

В папке Черновики хранятся сохраненные сообщения. Для работы с папкой Черновики вызовите меню SMS > Черновики. Для просмотра сообщения выберите его и нажмите клавишу  $[-]$ .

#### Личная папка

Вызовите меню SMS > Личная папка. Для доступа к личной папке требуется код телефона.

#### <span id="page-55-0"></span>Ввод шаблонов сообщений

В папке Шаблоны хранятся стандартные тексты. Для создания собственного шаблона вызовите меню SMS > Шаблоны, затем нажмите дисплейную клавишу (Т) (Функ.) и выберите **Добавить**. Для сохранения нажмите клавишу  $\boxed{\phantom{1}}$ .

### Удаление сообщений

Для удаления сообщений вызовите меню SMS > Очистка. Вы можете удалять сообщения по категориям.

# Настройки

Телефон уже настроен для передачи и приема сообщений. Необходимую информацию вам сообщит оператор сети.

# MMS

Для использования функций MMS вы должны заказать у вашего оператора сети услуги GPRS и MMS. Подробную информацию о настройках MMS вам сообщит оператор сети.

#### Загрузка новых сообщений

Если вы выберите настройку MMS > Настройки > Отложенная загрузка, то оператор будет передавать вам извещения о поступлении новых сообщений, и сообщения не будут загружаться автоматически. Нажмите клавишу  $\lfloor - \rfloor$  для загрузки сообщения.

### Чтение сообщений

После успешной загрузки мультимедийного сообщения MMS на дисплей выводится имя или адрес отправителя. Нажмите клавишу  $\lfloor - \rfloor$  для начала постраничного воспроизведения сообщения MMS. Нажмите дисплейную клавишу  $\Box$  (Стоп) для остановки воспроизведения. Нажмите дисплейную клавишу  $\Gamma$  (Функ.) и выберите нужную функцию.

### Ввод нового сообщения

- 1. Для ввода и отправки нового сообщения MMS вызовите меню MMS > Новое. Для ввода содержания сообщения выберите Солержание: и нажмите клавишу  $\boxed{\phantom{0}}$ . Нажмите дисплейную клавишу  $\Box$  (Функ.) для выбора одной из функций:
- Вставить: Вы можете вставлять фотографии, картинки, мелодии, текст, данные в формате vCards, vCalendar или новые страницы.
- Просмотр: Воспроизведение всех страниц сообщения.
- Удалить картинку: Удаление картинок или фотографий с текущей страницы.
- Удалить мелодию: Удаление мелодий с текущей страницы.
- Удалить страницу: Удаление текущей страницы.
- Предыдущая/следующая страница: Переход к предыдущей или следующей странице.
- Продолжительность страницы: Задание времени воспроизведения каждой страницы при просмотре сообщения.
- По буквам: Вывод на дисплей поля ввода для добавления нового слова в словарь.
- Символы: Вывод на дисплей таблицы символов.
- Режимы ввода: Переключение режимов ввода.
- Регистр: Переключение режимов ввода прописных/строчных букв.
- Настройки T9: Активация Списка вариантов для просмотра списка возможных слов при вводе букв. Активация функции Автоматическая подстановка для завершения ввода предполагаемого слова (если оно было введено ранее) и использование клавиши прокрутки для просмотра вариантов.
- 2. После завершения ввода сообщения MMS нажмите клавишу для возврата в главное меню.
- Кому: Ввод абонентского номера получателя или выбор контакта из телефонного справочника - для вызова телефонного справочника нажмите дисплейную клавишу **(Обзор)**. Это поле нельзя оставлять пустым, если вы хотите отправить сообщение.
- Тема: Вы можете ввести тему сообщения.
- Содержание: В этом поле находится введенное вами сообщение.
- Копия: Вы можете отправить копию сообщения другим получателям.
- Сл. копия: Вы можете отправить конфиденциальную копию сообщения другим получателям.
- Приоритет: Вы можете задать приоритет сообщения.
- Получение: Вы можете включить отправку подтверждения, когда ваше сообщение будет доставлено или прочитано или в обоих случаях.
- 3. Для отправки сообщения нажмите дисплейную клавишу (Функ.) и выберите Отправить сообщение.

#### Входящие сообщения

Входящие сообщения сохраняются в папке Входящие. Для работы с папкой Входящие вызовите меню MMS > Входящие. На дисплей выводится список полученных сообщений. Для просмотра сообщения выберите его и нажмите клавишу  $\boxed{\hspace{2mm}$  . Нажмите дисплейную клавишу  $\boxed{\hspace{2mm} \curvearrowleft \space}$  (Функ.) и выберите нужную функцию.

# Исходящие сообщения

В папке Исходящие сохраняются сообщения, которые не удалось отправить, и сообщения, которые должны быть отправлены. Для работы с папкой Исходящие вызовите меню MMS > Исходящие. Для просмотра сообщения выберите его и нажмите клавишу  $\boxed{\neg}$ . Нажмите дисплейную клавишу  $\boxed{\neg}$  (Функ.) и выберите нужную функцию.

### Отправленные сообщения

В папке Отправленные хранятся успешно отправленные сообщения. Для работы с папкой Отправленные вызовите меню MMS > Отправленные. Для просмотра сообщения выберите его и нажмите клавишу ... Нажмите дисплейную клавишу (Функ.) и выберите нужную функцию.

### Черновики

В папке Черновики хранятся сохраненные сообщения. Для работы с папкой Черновики вызовите меню **MMS** > Черновики. Для просмотра сообщения выберите его и нажмите клавишу  $\boxed{\blacksquare}$ .

#### Личная папка

Вызовите меню **MMS** > Личная папка. Для доступа к личной папке требуется код телефона.

### Шаблоны

Для использования шаблонов сообщений MMS вызовите меню MMS > Шаблоны.

### Удаление сообщений

Для удаления сообщений вызовите меню MMS > Очистка. Вы можете удалять сообщения по категориям.

# Настройки

Для изменения настроек функций работы с сообщениями MMS вызовите меню MMS > Настройки.

### Фильтр

Телефон не будет принимать мультимедийные сообщения MMS от перечисленных здесь отправителей.

#### Истечение срока

Здесь можно задать период времени, в течение которого исходящие мультимедийные сообщения MMS будут храниться на сервере перед успешной доставкой получателю.

#### Тип ответа

Здесь вы можете указать, какими сообщениями вы хотите отвечать на полученные мультимедийные сообщения MMS текстовыми сообщениями SMS или мультимедийными сообщениями MMS.

#### Предельный размер

Задание максимального размера принимаемых сообщений. Если входящее сообщение превысит этот размер, то загрузка сообщения выполняться не будет.

#### Данные о сервере

Активация MMS-сервера, используемого для отправки и приема сообщений MMS.

#### Отложенная загрузка

Если выбрана эта опция, то в телефон загружается только информация об отправителе. Вы можете решить, хотите ли вы загрузить все сообщение.

#### Отчет о доставке

Запрос подтверждения получения вашего сообщения MMS.

#### **44** Использование телефона

#### Отчет о прочтении

Запрос подтверждения прочтения вашего сообщения.

#### Голосовая почта

#### Получение голосовой почты

Набор номера ящика голосовой почты оператора сети для доступа к голосовой почте.

В режиме готовности нажмите и удерживайте нажатой клавишу **для доступа к голосовой почте**.

#### Установить номер

Сохранение номера ящика голосовой почты.

## Информационные сообщения

Информационные сообщения - это специальные сообщения, которые оператор сети передает на все телефоны, находящиеся в определенной зоне. Эти сообщения передаются по пронумерованным каналам. Например, по каналу 030 может передаваться местная сводка погоды, по каналу 060 информация об условиях дорожного движения, а по каналу 080 информация о местных медицинских учреждениях, такси, аптеках и т. д. Вы можете принимать передаваемые оператором информационные сообщения и выбирать нужные каналы и язык сообщений.

дополнительную информацию о доступных каналах и передаваемой по ним информации вам сообщит оператор сети.

#### Получить

Для включения приема информационных сообщений выберите Вкл.

#### Темы

Темы, которые перечислены в списке Темы, будут приниматься телефоном.

### Язык

Вы можете принимать информационные сообщения только на определенном языке.

# Состояние памяти

На дисплей выводится информация о занятой и свободной памяти для сохранения сообщений.

# <span id="page-62-0"></span>Режимы ввода

При вводе текста текущий режим ввода указывается в верхнем правом углу дисплея. Телефон поддерживает несколько режимов ввода.

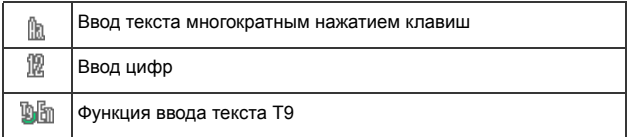

# Изменение режима ввода

При вводе текста несколько раз нажимайте клавишу  $\overline{w}$ , пока не будет выбран нужный режим ввода.

# Переключение режимов ввода прописных и строчных букв

При вводе текста нажмите и удерживайте нажатой клавишу для переключения режимов ввода прописных/строчных букв.

#### Ввод текста многократным нажатием клавиш

#### Использование режима ввода текста многократным нажатием клавиш

- Клавиши, за которыми закреплены нужные буквы, нужно нажимать несколько раз. Буквы вводятся в соответствии с указанным на каждой клавише порядком. Если нажать клавишу один раз, на дисплей выводится первая буква, закрепленная за этой клавишей, если нажать клавишу два раза - вторая буква и т. д.
- После ввода буквы подождите две секунды, пока курсор переместится в следующую позицию, или сразу нажмите клавишу для ввода следующей буквы.
- Нажмите и быстро отпустите клавишу  $\boxed{\bullet}$  для ввода пробела перед началом ввода следующего слова. Нажмите и удерживайте нажатой клавишу **Ф-** для перехода на следующую строку.
- При вводе текста используйте навигационные клавиши для перемещения курсора. Нажмите дисплейную клавишу Очистить) один раз для удаления символа, удерживайте дисплейную клавишу (Очистить) нажатой для удаления всего введенного текста.

#### Опции в режиме ввода текста многократным нажатием клавиш

При вводе текста многократным нажатием клавиш вы можете выбрать следующие опции, нажав дисплейную клавишу  $\sqrt{\overline{C}}$  ( $\Phi$ унк.).

- Вставить: Вы можете вставлять текст, картинки, мелодии, данные в формате vCards или vCalendars.
- Выравнивание: Вы можете выравнивать текст.
- Символы: Вывод на дисплей таблицы символов.
- Режимы ввода: Переключение режимов ввода.
- Регистр: Переключение режимов ввода прописных/строчных букв.

# Функция ввода текста T9

#### Использование функции ввода текста T9

- Нажимайте каждую клавишу, за которой закреплена нужная буква, только один раз. Введенная буква выводится на дисплей. Предсказываемое слово изменяется при каждом нажатии клавиши.
- Если первое выделенное слово не подходит, листайте для выбора другого слова.
- Отсутствие в списке нужного слова означает отсутствие слова словаре. Нажмите дисплейную клавишу **[ ] (По буквам**) для вывода на дисплей поля, в котором вы сможете ввести слово для добавления в словарь. При последующем вводе слова оно будет выведено в списке вариантов.
- Когда нужное слово выделено, нажмите клавишу  $[-]$ для ввода слова в текст.
- Нажмите и быстро отпустите клавишу  $\boxed{\bullet}$  для ввода пробела перед началом ввода следующего слова. Нажмите и удерживайте нажатой клавишу для перехода на следующую строку.
- При вводе текста используйте навигационные клавиши для перемещения курсора. Нажмите дисплейную клавишу Очистить) один раз для удаления символа, удерживайте дисплейную клавишу (Очистить) нажатой для удаления всего введенного текста.

#### Опции в режиме ввода текста с помощью функции T9

При вводе текста с помощью функции T9 нажатием клавиш, вы можете выбрать следующие опции, нажав дисплейную клавишу (Функ.).

• Вставить: Вы можете вставлять текст, картинки, мелодии, данные в формате vCards или vCalendars.

- Выравнивание: Вы можете выравнивать текст.
- По буквам: Вывод на дисплей поля ввода для добавления нового слова в словарь.
- Символы: Вывод на дисплей таблицы символов.
- Режимы ввода: Переключение режимов ввода.
- Регистр: Переключение режимов ввода прописных/строчных букв.
- Настройки Т9: Разрешение Списка вариантов для просмотра списка возможных слов при вводе букв. Активация функции Автоматическая подстановка для завершения ввода предполагаемого слова (если оно было введено ранее) и использование клавиши прокрутки для просмотра вариантов.

# Ввод цифр

В этом режиме вы можете использовать алфавитно-цифровые клавиши с **о-** по <sub>посед</sub> для ввода цифр.

#### Ввод символов

Для вызова таблицы символов нажмите клавишу **Fa**. Нажмите клавишу **\*\*\*** еще раз для перехода к следующей странице. Листайте для выбора нужного символа. Нажмите клавишу  $\boxed{\text{-}}$  для вставки символа в текст.

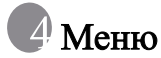

Различные функции телефона организованы в меню и подменю. Главное меню состоит из девяти разделов. В каждом разделе имеются подменю.

Информация о навигации в меню - см. стр. 12, "[Навигация](#page-28-0) в меню".

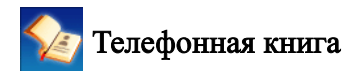

#### Поиск

Эта функция служит для поиска контактов в телефонном справочнике. Введите первую букву для просмотра списка контактов, начинающихся с этой буквы. Выберите нужный контакт. Функции работы с контактами - см. стр. 22, "Поиск [контактов](#page-38-0) в телефонном [справочнике](#page-38-0)".

# Добавить

Эта функция служит для добавления новых контактов в телефонный справочник. Подробная информация приведена на стр[. 20,](#page-36-0) "Добавление контактов в [телефонный](#page-36-0) справочник".

### Правка

Эта функция служит для изменения выбранного контакта.

# Копировать

Эта функция служит для копирования контактов, сохраненных в памяти телефона, на SIM-карту и наоборот. Также вы можете выбрать для копирования отдельный контакт.

### Удалить

Удаление контактов из телефонного справочника. Вы можете удалять контакты по одному или все сразу.

# <span id="page-67-0"></span>Группа абонентов

Группы абонентов - это совокупность настроек телефона, используемых для идентификации определенной группы контактов. Нажмите дисплейную клавишу **(Функ.**) для выбора мелодии или картинки для группы абонентов или для переименования группы абонентов.

# Управ. конф.

Эта функция позволяет вам создавать список номеров, вызовы с которых вы хотите принимать (Белый список) или список номеров, вызовы с которых вы хотите отклонять (Черный список). Также вы можете Отключить эту функцию.

- 1. Листайте для выбора опции Белый список или Черный список и нажмите дисплейную клавишу  $\Box$  (Просм.).
- 2. Если список пуст, нажмите дисплейную клавишу  $\Box \Box$  (Функ.) и выберите опцию Добавить для добавления контактов в список.

### Визитная карточка

Вы можете использовать эту функцию для ввода собственной контактной информации.

- 1. Пролистайте до поля, которое вы хотите изменить и нажмите клавишу  $\boxed{\text{-}}$  для ввода данных. Когда вы закончите ввод данных. нажмите клавишу  $\boxed{\equiv}$  для возврата в предыдущее меню.
- 2. Нажмите дисплейную клавишу  $\Box$  (Функ.) и выберите Сохранить для сохранения всех введенных данных или выберите Отправка vCard для отправки визитной карточки в текстовом сообщении.

# Мой номер

Эта функция позволяет вам сохранить ваше имя и номер телефона.

# Состояние памяти

Вывод на дисплей информации о количестве сохраненных записей и о доступном месте в памяти телефона и на SIM-карте.

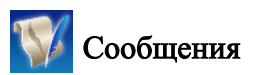

Описание функций, доступных в меню сообщений - см. стр[. 37,](#page-53-1) "[Сообщения](#page-53-1)".

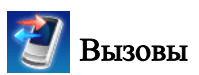

В этом меню входят списки пропущенных исходящих и принятых вызовов. Также сохраняются данные о стоимости и продолжительности соединений.

# Пропущенные

Список последних пропущенных вызовов.

Подробная информация приведена на стр. 23, "[Пропущенные](#page-39-0), [исходящие](#page-39-0) и принятые вызовы".

# Принятые

Список последних принятых вызовов.

Подробная информация приведена на стр. 23, "[Пропущенные](#page-39-0), [исходящие](#page-39-0) и принятые вызовы".

# Набранные

Список последних набранных номеров.

Подробная информация приведена на стр. 23, "[Пропущенные](#page-39-0), [исходящие](#page-39-0) и принятые вызовы".

# Очистить все

Удаление всех записей.

**52** Меню

### Длительность

Эта функция доступна, только если она поддерживается оператором сети.

# Последний

Просмотр данных о продолжительности последнего вызова.

## Все

Просмотр данных о продолжительности всех соединений.

#### Принятые

Просмотр данных о продолжительности всех входящих соединений.

## Набранные

Просмотр данных о продолжительности всех исходящих соединений.

# Сброс

Обнуление всех счетчиков продолжительности соединений.

# Стоимость

Эта функция должна поддерживаться оператором сети. Приблизительное значение стоимости выводится только для справки. Настоящая стоимость соединения может зависеть от оператора, через сеть которого осуществляется вызов.

### Последний

Просмотр данных о стоимости последнего соединения.

### Все

Просмотр данных о стоимости всех соединений.

# Сброс

Обнуление всех счетчиков стоимости соединений.

**Для выполнения этой функции вы должны ввести код PIN2.** 

## Лимит

Просмотр текущего предельного значения стоимости соединений.

# Настройки

Вы можете ввести стоимость тарифной единицы и денежную единицу для расчета стоимости.

Для выполнения этой функции вы должны ввести код PIN2.

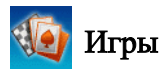

В телефоне имеется несколько развлекательных приложений и игр. Вы можете играть во встроенные в телефон игры. Игры снабжены интерактивными инструкциями.

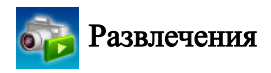

# Камера

Информация об использовании камеры приведена на стр[. 25,](#page-41-0) "[Камера](#page-41-0)".

# MP3-плеер

Информация об использовании MP3-плеера приведена на стр[. 31,](#page-47-0) ["MP3-](#page-47-0)плеер".

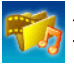

# Медиацентр

#### **Электронные лицензии (Digital Rights Management)**

Телефон оснащен системой контроля электронных лицензий (Digital Rights Management - DRM). Технология DRM позволяет передавать для воспроизведения защищенные авторскими правами аудио-/визуальные материалы на компьютерах, портативных устройствах и сетевых устройствах, защищая их от несанкционированного использования.

Телефон поддерживает воспроизведение только файлов OMA DRM v1.0

# Картинки

Это меню служит для доступа к сделанным вами фотографиям или картинкам, хранящимся в памяти телефона или на карте памяти miniSD.

- 1. Выберите память и листайте для выбора нужной картинки.
- 2. Нажмите клавишу  $\vert \text{=} \vert$  для просмотра выбранной картинки. Листайте вверх или вниз для просмотра следующей или предыдущей картинки.
- 3. Нажмите дисплейную клавишу  $\Box$  (Функ.) для применения к картинке одной из следующих функций:
	- Отправить: Вы можете отправлять картинки в сообщениях **MMS**.
	- **Удалить**: Удаление картинки.
	- Использовать: Вы можете использовать картинку как фоновую картинку или картинку абонента.
	- **Переместить**: Вы можете перемещать файлы из памяти телефона на карту памяти miniSD и наоборот.
	- **Копировать**: Вы можете копировать файлы из памяти телефона на карту памяти miniSD и наоборот.
- Слайдшоу: Вы можете просматривать фотографии как слайдшоу.
- Режим просмотра: Вы можете просматривать фотографии как список или уменьшенные изображения.
- Новая папка: Вы можете создать новую папку для сохранения фотографий.
- Переименовать: Вы можете переименовать картинки.
- **Защитить**: Вы можете защищать картинки от удаления.
- Незащищенный: Вы можете отменить защиту картинок от удаления.
- Удалить все: Удаление всех фотографий в выбранной папке.
- Дополнительно: Просмотр подробной информации о картинке.

## Музыка

Здесь хранятся мелодии и музыка в формате MP3.

## MP3

Здесь хранятся ваши MP3-файлы. Выберите MP3-файл и нажмите дисплейную клавишу **[ [ ] (Функ.**) для выполнения следующих действий:

- **Удалить**: Удаление выбранного МРЗ-файла.
- Использовать: Вы можете выбирать MP3-файлы для сигнализации входящих вызовов, для абонентов из телефонного справочника и для групп абонентов.
- **Переместить**: Вы можете перемещать файлы из памяти телефона на карту памяти miniSD и наоборот.
- **Копировать**: Вы можете копировать файлы из памяти телефона на карту памяти miniSD и наоборот.
- Новая папка: Вы можете создать новую папку.
- **3ащитить**: Вы можете защищать файлы от удаления.
- Незащищенный: Вы можете отменить защиту файлов от удаления.
- Переименовать: Вы можете переименовывать файлы.
- Удалить все: Удаление всех файлов.
- Дополнительно: Просмотр подробной информации о файле.

## По умолчанию

Здесь хранятся стандартные мелодии звонка. Выберите мелодию и нажмите дисплейную клавишу <sup>(Г</sup>) (Функ.) для выполнения следующих действий:

- Отправить: Вы можете отправлять мелодии в сообщениях.
- Использовать: Вы можете выбирать мелодии для сигнализации входящих вызовов, для абонентов из телефонного справочника и для групп абонентов.
- Дополнительно: Просмотр подробной информации о мелодии.

## Прочие

Здесь хранятся файлы, загруженные из сообщений MMS или через WAP, формат которых не поддерживается телефоном.

## Форматировать miniSD

При выборе этой опции удаляются все файлы, сохраненные на карте памяти miniSD. Для выполнения этой операции нужно ввести код телефона.

## Состояние памяти

Просмотр информации об использованной и свободной памяти в телефоне и на карте miniSD.

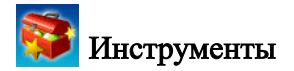

### Будильник

Для задания времени срабатывания будильника выполните следующие действия:

- 1. Выберите будильник.
- 2. Нажмите навигационную клавишу  $\left(\bigoplus\right)$  для изменения настройки и просмотра опций.
- 3. Листайте до опций и измените настройки, если необходимо.

### Частота

Вы можете выбрать дни, по которым будет срабатывать будильник.

### Время

Вы можете ввести время срабатывания будильника.

#### Продолжительность сигнала

Вы можете выбрать продолжительность звонка будильника.

#### Мелодия сигнала

Вы можете выбрать мелодию звонка будильника.

- 4. Для сохранения настроек нажмите дисплейную клавишу (Сохранить).
- 5. Если настройки сохранены, на дисплее в строке состояния выводится символ  $\overleftrightarrow{\mathbf{C}}$ .
- Нажмите дисплейную клавишу (**Отлож.**) для приостановки сигнала будильника. Будильник снова зазвенит через пять минут. Нажмите дисплейную клавишу  $\Box$  для отключения будильника. Будильник не будет звенеть до следующего времени срабатывания.
- **58** Меню

## Мировое время

С помощью этой функции можно посмотреть текущее время в и дату в крупнейших городах в разных странах мира.

для использования функции Мировое время вы должны правльно ввести время и дату. Для этого вызовите меню **Настройки** > **Дата и время**.

Для выбора города, время и дату в котором вы хотите посмотреть:

- 1. Нажмите дисплейную клавишу **(Правка)** для вывода на дисплей списка городов.
- 2. Нажмите клавишу  $\boxed{\equiv}$  для выбора городов. Для отмены выбора города выделите его и нажмите клавишу  $| - |$ .
- 3. После выбора нужных городов нажмите дисплейную клавишу (Готово).

## Календарь

Календарь позволяет вам отслеживать предстоящие события. Вы можете включить звуковую сигнализацию наступления события.

#### Ввод новой заметки

- 1. При вызове календаря на дисплей выводится календарь для текущего дня. Выберите дату, для которой вы хотите ввести заметку. Также вы можете нажать дисплейную клавишу (Функ.) и выбрать опцию Перейти к дате.
- 2. Если выбрана нужная дата, нажмите дисплейную клавишу (Функ.) и выберите Добавить для вызова редактора записей.
- 3. Введите данные. Нажмите дисплейную клавишу  $\Box$  (Сохр.) для сохранения записи.
- 4. Для включения автоматического удаления записей нажмите дисплейную клавишу **(Функ.)** и выберите **Автоудаление**. Выберите период времени для автоматического удаления.

## Список дел

Список дел позволяет вам следить за выполнением задач.

#### Ввод новой задачи

- 1. Для добавления новой задачи нажмите дисплейную клавишу (Функ.) и выберите Добавить.
- 2. Введите текст. Нажмите клавишу  $\boxed{-}$  для сохранения записи.
- 3. Для изменения новой задачи нажмите дисплейную клавишу (ССФунк.) и выберите Изменить.
- 4. Для включения автоматического удаления записей нажмите дисплейную клавишу **(Функ.)** и выберите **Автоудаление**.

#### Заметки

Вы можете сохранять заметки. Вы можете защищать заметки паролем.

## Клавиши быстрого вызова

Описание быстрого вызова - см. стр. 35, "Клавиши [быстрого](#page-51-0) [вызова](#page-51-0)".

## Калькулятор

Вы можете использовать телефон как калькулятор.

- 1. Введите число с помощью цифровых клавиш.
- 2. Для выполнения расчетов используйте навигационные клавиши •  $\leftarrow$  Нажмите управляющую клавишу вверх  $\leftarrow$  для сложения  $(\overrightarrow{+})$ , вниз  $(\overrightarrow{+})$  для вычитания (-), вправо  $\overrightarrow{+}$  для деления (/), влево  $\Box$  для умножения (х); нажмите среднюю клавишу  $\Box$ для получения результата (=).
- 3. Нажмите дисплейную клавишу **[10]** (Возвр.) для удаления введенных чисел и символов. Нажмите клавишу  $\overline{\mathcal{F}_{\mathfrak{B}}}$ ,  $\overline{\mathcal{F}_{\mathfrak{B}}}$ или дисплейную клавишу **для ввода десятичной точки**. Нажмите дисплейную клавишу [1] (Назад) для завершения работы с калькулятором.

## Конвертор валют

Конвертор валют позволяет вам пересчитывать валюты и задавать курс валют.

- 1. Для задания валют для пересчета нажмите дисплейную клавишу (Функ.) и выберите Валюта 1 (для задания валюты, выводимой в верхней части дисплея) или Валюта 2 (для задания валюты в нижней части дисплея).
- 2. Для задания курса валют нажмите дисплейную клавишу (Функ.) и выберите Настр. ставки.
- 3. Введите сумму, результат выводится в другом поле.

## Секундомер

Секундомер позволяет вам измерять время для спортивных игр.

- 1. Нажмите клавишу  $\lfloor \rfloor$  для включения секундомера.
- 2. Во время работы секундомера вы можете нажать дисплейную клавишу **(Делить**) для сохранения промежуточных результатов.
- 3. Нажмите клавишу  $\boxed{-}$  для остановки секундомера.
- 4. Листайте для просмотра списка результатов.
- 5. Для обнуления показаний нажмите дисплейную клавишу (Сброс).

## Таймер

Таймер позволяет выполнять обратный отсчет времени.

- 1. Введите время для обратного отсчета.
- 2. Нажмите клавишу  $\vert \equiv \vert$  для начала обратного отсчета.
- 3. Нажмите клавишу  $\lfloor \rfloor$  для остановки таймера.
- 4. Для сброса таймера нажмите дисплейную клавишу (Сброс).

## Соединения через USB-порт

#### Передача данных между телефоном и компьютером

- 1. Включите телефон, когда в него установлена карта памяти miniSD.
- 2. Подключите телефон к компьютеру с помощью прилагаемого кабеля. Меньший разъем кабеля подключите к телефону к гнезду передачи данных снизу справа, а больший разъем подключите к USB-порту компьютера.
- 3. На дисплей телефона выводится меню USB-подключение Выберите одну из функций:

#### • Устройство хранения

для передачи файлов между компьютером и картой miniSD и памятью телефона выберите эту опцию. См. стр[. 62.](#page-78-0)

#### • Синхронизация с ПК/модемом

для синхронизации данных телефона с компьютером, для передачи телефонного справочника или заметок календаря выберите эту опцию.

Также телефон можно использовать как модем для подключения компьютера к интернету.

- Перед синхронизацией данных или использованием функции модема убедитесь, что вы установили на компьютере программное обеспечение, предназначенное для работы с телефоном.
- 4. При успешном установлении соединения в системной области Windows в нижней части экрана компьютера выводится символ .

#### <span id="page-78-0"></span>Передача данных между компьютером и картой памяти miniSD

1. Подключите телефон к компьютеру с помощью прилагаемого кабеля.

- 2. В меню телефона USB-подключение выберите Устройство хранения.
- 3. После установления соединения и распознавания телефона компьютером карта памяти miniSD функционирует как съемный накопитель данных.
- 4. На компьютере дважды щелкните мышью по символу Мой компьютер для вызова окна Мой компьютер, в котором выводятся символ съемного диска. Этот символ отображает карту памяти miniSD.
- 5. Дважды щелкните мышью по символу, отображающему карту памяти miniSD. На дисплей компьютера выводятся все содержащиеся на карте памяти папки.
- 6. Теперь вы можете начать передачу данных между компьютером и выбранной памятью, используя компьютерные функции Копировать/Вставить или перетаскивая файлы мышью.
	- При копировании файлов из компьютера на карту памяти miniSD или в память телефона вы должны размещать их в предназначенных для данного типа файлов папках. Например, MP3-файлы нужно размещать в папке **MP3**, чтобы ими можно было воспользоваться в телефоне.

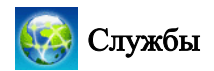

В телефоне имеется WAP-браузер, с помощью которого вы можете пользоваться мобильным интернетом. Вы можете использовать интерактивные услуги, предоставляемые оператором сети, например, получать финансовые и спортивные новости и информацию о путешествиях и развлечениях. Для доступа в интернет необходимы правильные настройки функций WAP и GPRS.

Для использования мобильного интернета проконсультируйтесь с вашим оператором об использовании функций WAP и GPRS. Как правило, операторы сети автоматически передают необходимые настройки в телефон. Если настройки не были переданы автоматически, вы должны ввести их вручную. Для получения подробной информации обратитесь к вашему оператору сети.

## Служба WAP

## Запустить браузер

Запуск браузера и соединение с домашней страницей.

## Просмотр веб-страницы

Для выполнения необходимых действий при просмотре вебстраниц нажимайте дисплейные клавиши  $\boxed{\hspace{0.5cm} \hspace{0.5cm} \hspace{0.5cm} }$  и в соответствии с указными в нижней строке дисплея функциями. Листайте влево или вправо для переключения различных функций меню. Листайте вверх или вниз, пока не будет выделен нужный элемент страницы, затем нажмите клавишу  $\boxed{\phantom{1}}$ для его выбора.

#### Завершение сессии.

Нажмите и удерживайте нажатой клавишу [10] для закрывания браузера и возврата в режим готовности.

## Сообщения WAP

При поступлении нового сообщения WAP на дисплей выводится символ **Вид.** Эта опция запускает браузер для чтения WAPсообщения.

## Перейти по адресу

Вы можете ввести адрес страницы, которую вы хотите посмотреть.

## Настройки WAP

Вы можете настроить несколько профилей WAP и выбрать нужный профиль перед соединением с интернетом.

- 1. Выберите нужный профиль и нажмите дисплейную клавишу  $\Box$  (Функ.).
- 2. Выберите Добавить профиль для ввода настроек для нового сервера или выберите Изменить для изменения настроек вручную:
	- Имя профиля

Ввод названия WAP-профиля.

#### • Домашняя страница

Задание веб-страницы, которая открывается при запуске браузера.

#### • IP-адрес

Ввод IP-адреса, используемого для мобильного доступа в интернет.

#### • Порт

Ввод порта, указанного оператором сети.

• Точка доступа

Если вы используете сеть GPRS, Точку доступа GPRS или настройте Точку доступа CSD и выберите тип настройки для установления соединения.

Если вы используете модемный доступ, то вы можете настроить только Точку доступа CSD.

Для получения подробной информации о настройке GPRS и CSD обратитесь к вашему оператору сети.

- 3. Нажмите дисплейную клавишу  $\boxed{\hspace{1.5cm}\text{---}\hspace{1.5cm}}$  (Сохранить) для сохранения настроек.
- 4. Выберите профиль, который вы хотите использовать, и нажмите клавишу  $\boxed{\equiv}$  (**OK**) для подтверждения выбора.

## Очистить кэш

Удаление веб-страниц, временно сохранных браузером в памяти телефона.

## Настройки точки доступа

Настройка точки доступа GPRS или CSD в зависимости от типа используемой сети.

## Сервисные номера

Сервисные номера задаются оператором сети, если предоставляется эта услуга. Для получения подробной информации обратитесь к вашему оператору сети.

## Меню STK

Это меню доступно, только если поддерживается SIM-картой. Для получения подробной информации обратитесь к вашему оператору сети.

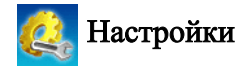

## Дата и время

В этом меню можно задать время и дату, а также формат их вывода на дисплей.

## Дата

Вы можете ввести дату.

## Время

Вы можете ввести время.

## Формат

Вы можете выбрать формат вывода времени и даты на дисплей.

**66** Меню

#### Часовой пояс

Вы можете задать часовой пояс, в котором вы находитесь.

#### Автоматический часовой пояс

При выборе этой опции время, отображаемое на дисплее телефона, автоматически переключается в соответствии с местным временем того часового пояса, в котором вы находитесь.

## Автоматическое включение/выключение

Задание времени автоматического включения или выключения телефона.

Если вы находитесь в самолете, убедитесь, что вы отключили функцию **Автоматическое включение/выключение.**

- 1. Выберите Включение или Выключение.
- 2. Листайте для включения или отключения функции.
- 3. Если функция Включена, задайте время.

## Профили

Профиль - эта группа настроек, определяющая способ сигнализации входящих вызовов - мелодией звонка или вибрацией - и общее использование звуков в телефоне. Профили помогают выбрать оптимальные настройки телефона для места, в котором вы находитесь.

1. Листайте для выбора нужного профиля, затем нажмите клавишу для включения этого профиля. Вы можете выбрать один из следующих профилей:

#### Обычный профиль

Это стандартный профиль.

## Профиль "Совещание"

Настройки этого профиля подобраны для условий совещания.

## Профиль "Без звука"

Настройки этого профиля подобраны для условий, требующих соблюдения тишины.

## Профиль "На улице"

Настройки этого профиля подобраны для уличных условий.

## Профиль "Личный"

Вы можете настроить этот профиль по вашему желанию.

- 2. Для изменения настроек выберите профиль и нажмите лисплейную клавишу  $\Gamma$  (Изменить).
- Настройки профиля "Без звука" нельзя изменять.

## Вибрация

Выберите, будет ли телефон вибрировать при поступлении входящего вызова.

#### Звук вызова

Вы можете выбрать мелодию, которая будет звучать при поступлении входящего вызова.

#### Звук сообщения

Вы можете выбрать мелодию, которая будет звучать при поступлении нового сообщения.

#### Звук календаря

Вы можете выбрать мелодию, которая будет звучать при наступлении события календаря.

#### Звук кнопок

Вы можете настроить звук при нажатии клавиш.

#### Громкость звонка

Вы можете настроить громкость звонка.

#### Восстановить

Вы можете восстановить стандартные настройки профиля.

## Дисплей

## Темы

Вы можете изменить внешний вид дисплея. Выберите тему для изменения цвета дисплея и фоновой картинки.

#### Фоновая картинка

Картинка, выводимая на дисплей телефона в режиме готовности.

#### Приветствие

Вы можете ввести приветствие, которое выводится на дисплей при включении телефона.

## Персональный баннер

Введите текст, который будет выводиться на дисплей телефона в режиме готовности.

## Яркость

Вы можете увеличить или уменьшить яркость дисплея.

#### Продолжительность подсветки

Вы можете задать время, в течение которого подсветка клавиатуры будет оставаться включенной после последнего нажатия клавиши.

## Аудио

#### Звук вызова

Вы можете выбрать мелодию, которая будет звучать при поступлении входящего вызова.

#### Звук сообщения

Вы можете выбрать мелодию, которая будет звучать при поступлении нового сообщения.

#### Звук календаря

Вы можете выбрать мелодию, которая будет звучать при наступлении события календаря.

#### Звук кнопок

Вы можете настроить звук при нажатии клавиш.

#### Громкость звонка

Вы можете настроить громкость звонка. Листайте вверх или вниз для регулировки.

### Громкость речи

Вы можете настроить громкость телефона. Листайте вверх или вниз для регулировки.

#### Назначение кнопок

Вы можете назначить функции, вызываемые при нажатии четырех навигационных клавиш. Если функции назначены, то вы можете вызвать их, нажимая навигационные клавиши вверх/вниз/влево/ вправо в режиме готовности.

- 1. Выберите клавишу и нажмите  $\boxed{\blacksquare}$ .
- 2. Выберите функцию из списка и нажмите клавиш $v \mid \mid$ .
- 3. Когда вы будете готовы к сохранению настройки, нажмите дисплейную клавишу  $\boxed{\hspace{1.5cm}\hspace{1.5cm} }$  (Сохранить).

## Настройки вызова

### Ответ

#### Любая клавиша:

Входящие вызовы можно принимать, нажав любую клавишу, кроме  $\sim$ 

#### Клавиша соединения:

Входящие вызовы можно принимать, только нажав клавишу  $\Box$ .

#### Автоматически

Автоматический прием вызовов при подключении гарнитуры.

Подробную информацию об аксессуарах, совместимых с вашим телефоном, вы можете получить в региональном представительстве BenQ Mobile.

#### Опов. о подк

Эта функция позволяет включить сигнализацию приема вызова вызываемым абонентом с помощью мелодии, вибрации или мигания подсветки дисплея.

#### Ежеминутный сигнал

Если эта функция включена, то во время соединения каждую минуту звучит сигнал.

#### Показать номер

Вы можете выбрать, будет ли ваш номер выводиться на дисплей другого абонента при установлении соединения. Выберите Стандартный для использования стандартной настройки оператора сети.

## Переадресация вызовов

Эта функция позволяет вам переадресовывать соединения на другой абонентский номер или ящик голосовой почты.

Эта функция должна поддерживаться оператором сети.

#### Переадресовывать все

Переадресация всех входящих вызовов.

#### Когда занят

Переадресация входящих вызовов, если установлено другое соединение.

#### Нет ответа

Переадресация входящих вызовов, если вы не отвечаете.

#### Недоступен

Переадресация входящих вызовов, если ваш телефон выключен или находится за пределами действия сети.

#### Отменить все

Отмена всех видов переадресации.

#### Запрет вызова

Вы можете запросить у оператора сети блокировку некоторых исходящих или входящих вызовов. Для включения или отключения описанных ниже настроек вы должны ввести сетевой пароль, который вам сообщит оператор сети.

Эта функция должна поддерживаться оператором сети.

#### Все исходящие

Запрет всех исходящих вызовов.

#### Международные Вне

Если включена эта опция, запрещены все исходящие международные вызовы.

#### Международные Кроме домашних

Если включена эта опция, то возможны только местные исходящие вызовы и вызовы абонентов из вашей страны, если вы находитесь заграницей. Остальные международные соединения заблокированы.

#### Все входящие

Блокировка всех входящих вызовов.

#### Входящие в роуминге

Если вы находитесь в другой стране (используете роуминг), то при включении этой опции будут блокироваться все входящие вызовы.

#### Отменить все

Отмена всех блокировок вызовов. Для отмены этих настроек вы должны ввести сетевой пароль.

#### Изменить пароль

Вы можете изменить сетевой пароль, который вам сообщит оператор сети.

#### Ожидание вызова

Если во время установленного соединения вам поступит второй вызов, то на дисплей будет выведен телефонный номер вызывающего абонента и прозвучит специальный сигнал. Вы можете включить, отключить и посмотреть текущее состояние этой функции.

Эта функция должна поддерживаться оператором сети.

## Авт.повт.наб

Если вызываемый абонент не отвечает, то телефон автоматически повторно набирает номер.

#### Фиксированный номер

Если включена эта функция, то будет возможен только набор телефонных номеров, включенных в список фиксированного набора. Если номер не включен в этот список, то набрать его будет нельзя.

Для включения этой функции нужно ввести код PIN2.

Если три раза подряд ввести неправильный код PIN2, то он блокируется. Для разблокирования кода PIN2 вам потребуется код PUK2. Код PUK2 вы можете узнать у оператора сети.

Для создания списка фиксированного набора

- 1. Нажмите дисплейную клавишу  $\Box$  (Просм.), затем нажмите дисплейную калвишу (Функ.) и выберите Добавить.
- 2. Введите код PIN2, а затем добавьте новый номер в ваш список фиксированного набора.

#### Активная линия

Эта функция позволяет использовать в одном телефоне два разных телефонных номера. Вы можете выбрать один номер для исходящих вызовов, а принимать вызовы, поступающие на оба номера.

Эта функция должна поддерживаться оператором сети.

## Группа абонентов

#### Группа абонентов

Эта функция используется для создания групп пользователей на основе специальной услуги, предоставляемой оператором сети. Участники группы могут устанавливать соединения друг с другом, но для установления соединения с не входящими в группу пользователями требуется специальное разрешение.

#### Доступ извне

Если включена функция "Группа абонентов", то включение исходящего доступа позволит входящим в группу пользователям осуществлять исходящие соединения с не входящими в группу абонентами. Однако входящие вызовы по-прежнему будут ограничены внутри группы.

## Сеть

Выбор используемой телефоном сети осуществляется автоматически. После включения телефон автоматически соединяется с вашей сетью, а если вы находитесь за пределами вашей сети, то с роуминговой сетью. Если вы находитесь за пределами вашей сети, то вы можете выбрать сеть вручную.

Вы сможете использовать эту функцию, только если она поддерживается вашим оператором сети.

#### Режим сети

Вы можете выбрать режим автоматического поиска сети или выбора сети вручную.

#### Автоматически

Если выбрана эта опция, то пределами вашей сети телефон автоматически выбирает доступную сеть.

## Вручную

Если выбрана эта опция, то за пределами действия вашей сети на дисплей выводится список доступных сетей, и вы можете выбрать нужную сеть.

#### Список доступных

Этот список позволяет вам выбрать сеть из списка вручную.

## Выбор диапазона

Вы можете выбрать диапазон сети GSM.

## Соединение

Эта настройка определяет, будет ли телефон пытаться найти сеть GPRS при включении.

## GPRS & GSM:

При включении телефон будет искать доступные сети GPRS и GSM.

#### Только GSM:

При включении телефон будет искать только доступную сеть GSM.

## Безопасность

Вы можете использовать различные коды и блокировки для предотвращения использования вашего телефона посторонними.

## PIN-код

PIN-код (личный идентификационный номер) - это пароль, сообщаемый вам оператором сети. Этот пароль необходим для использования SIM-карты.

Если вы три раза подряд неправильно введете PIN-код, то SIM-карта будет заблокирована. В этом случае для /!` разблокирования SIM-карты вы должны ввести код PUK (личный код разблокирования). Код PUK вам сообщит оператор сети.

## Код PIN1

Используется для включения/отключения защиты и для смены кода PIN1. Для изменения кода PIN1 выберите Установить состояние и задайте Вкл. Введите код PIN1.

## Код PIN2

Используется для смены кода PIN2. Процедура смены кода такая же, как для PIN-кода.

#### Блокировка телефона

Если включена блокировка телефона, то при включении вы должны ввести код телефона. Вы должны ввести правильный код для разблокирования (стандартный код телефона - 1234). Если телефон заблокирован, то вы сможете осуществлять только экстренный вызов.

Услуги по разблокированию выходят за рамки гарантийных обязательств производителя.

## Блокировка SIM-карты

Если включена блокировка SIM-карты, то вы должны ввести заданный ранее код разблокирования SIM-карты (стандартный код разблокирования SIM-карты - 1234). Допустимая длина кода - от 4 до 8 цифр. Если включена блокировка SIM-карты, то вы должны ввести код разблокирования при установке в телефон другой SIM-карты.

#### Автомат. блокировка клавиатуры

Служит для блокировки клавиатуры. Если вы не используете клавиатуру в течение определенного времени, то она блокируется. Листайте для выбора настройки Вкл и задайте период времени бездействия, по истечении которого будет включаться блокировка.

## Режим энергосбережения

При включении этого режима отключается подсветка клавиатуры и уменьшается яркость подсветки дисплея для сокращения потребления энергии.

## Язык

Вы можете выбрать язык дисплейных сообщений.

## Ввод

Вы можете выбрать стандартный режим ввода текста.

## Режим "В самолете"

Если вы находитесь в самолете, выберите эту опцию, чтобы телефон не устанавливал соединения с сетью и были выключены будильник и календарь. Вы по-прежнему можете использовать развлекательные функции, например, слушать MP3-музыку и фотографировать.

## Восстановить

Восстановление стандартных настроек.

**ГАТ** Необходим ввод кода телефона (стандартное значение - 1234).

## Уход и обслуживание

Для того чтобы телефон прослужил вам долго, соблюдайте указанные здесь рекомендации.

- Храните телефон и аксессуары в недоступном для детей месте.
- Не подвергайте телефон и аксессуары воздействию повышенной влажности и сырости, используйте телефон при температурах от  $-10$  °C (14F) до  $+45$  °C (113F). Высокие и низкие температуры за пределами этого диапазона могут повредить телефон.
- Если возможно, не храните и не используйте телефон в местах с повышенной запыленностью или загрязненностью.
- Не удаляйте самостоятельно гарантийную наклейку и не позволяйте делать это неавторизованным дилерам.
- Не используйте сильные чистящие средства и органические растворители для чистки телефона.
- Если телефон или аксессуары не работают, как вы этого ожидали, немедленно обратитесь к авторизованному дилеру.
- Используйте только оригинальные аксессуары, например, аккумуляторы, зарядные устройства и гарнитуры для обеспечения нормальной работы телефона и продления срока службы аккумулятора, а также для защиты вашего здоровья и имущества. Использование неоригинальных аксессуаров не позволит телефону нормально функционировать и может вызвать его поломку. Неисправности и повреждения, вызванные использованием аксессуаров других производителей, не подпадают под действие гарантийных обязательств и ведут к отмене гарантии.
- Следите за тем, чтобы посторонние предметы не попадали в контакты разъема для подключения зарядного устройства в нижней части телефона или на металлические контакты аккумулятора, так как это может привести к короткому замыканию и представляет опасность.

# Устранение неисправностей

При возникновении проблем при использовании телефона или при его неправильной работе вам может помочь приведенная здесь информация. Если вы не можете найти решения проблемы в этой таблице, обратитесь к дилеру, у которого вы приобрели телефон.

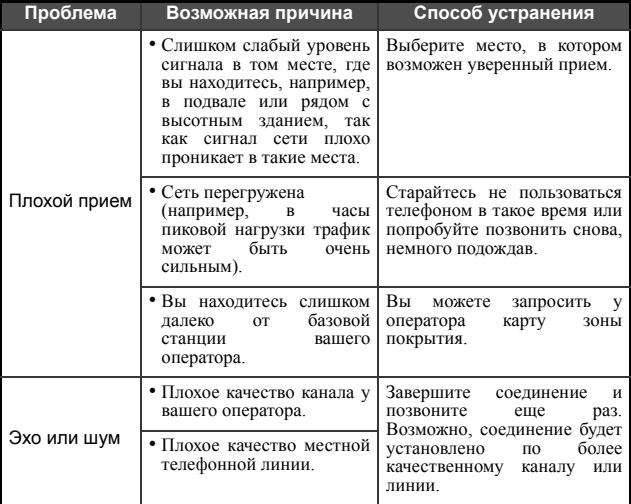

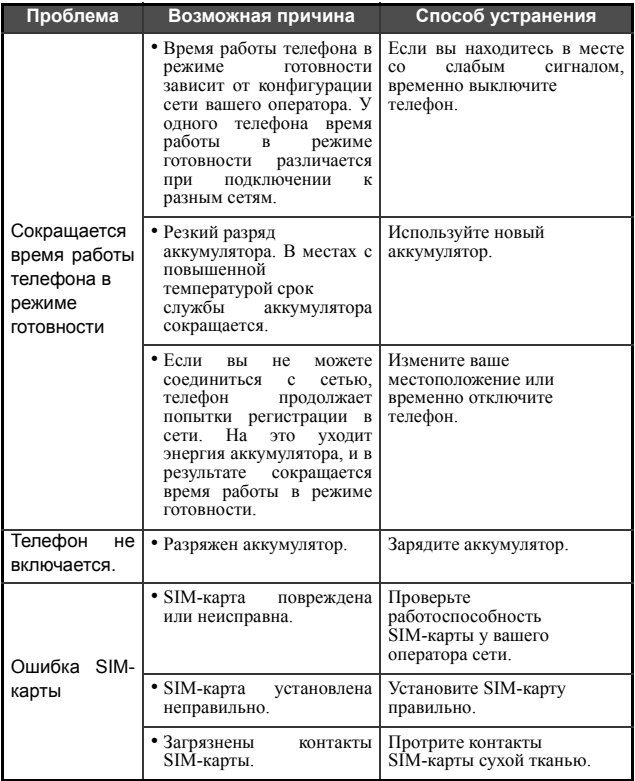

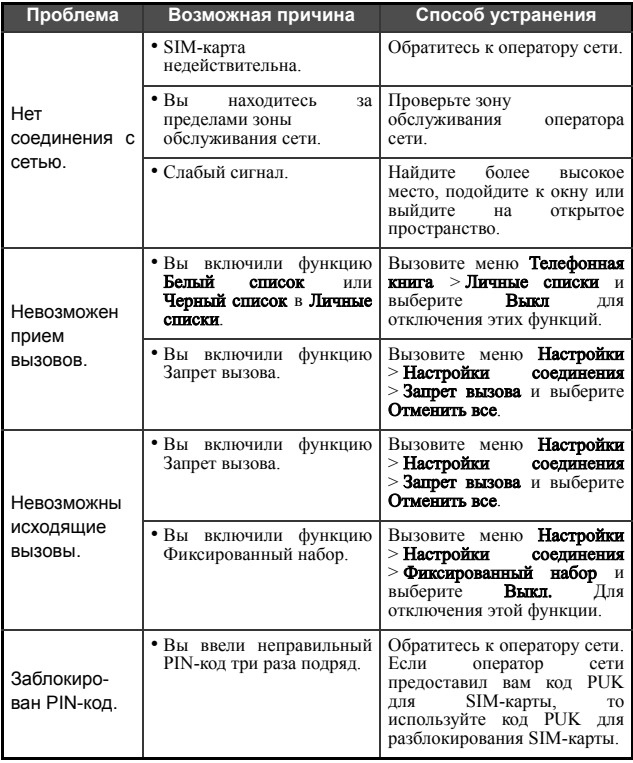

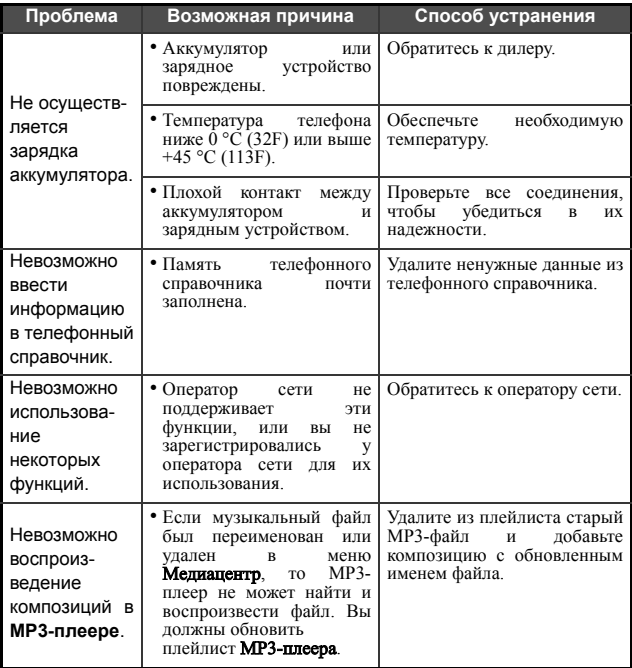

Issued by BenQ Mobile GmbH & Co. OHG Haidenauplatz 1 D-81667 Munich, Germany

© BenQ Mobile GmbH & Co. OHG 2005 All rights reserved. Subject to availability. Rights of modification reserved. Manufactured by BenQ Mobile GmbH & Co. OHG under trademark license of Siemens AG

Юридический адрес: БенКью Мобайл ГмбХ & Ко. ОХГ Хайденауплатц 1 D-81667 Мюнхен, Германия

© BenQ Mobile GmbH & Co. OHG 2005

Все права защищены. Возможно изменение условий поставки и внесение технических изменений.

Произведено BenQ Mobile GmbH & Co. OHG под товарным знаком Siemens AG, переданным по лицензии.

## Условия гарантийного обслуживания

1 Все нижеизложенные условия гарантии действуют в рамках законодательства Российской Федерации, регулирующего защиту прав потребителей, и не распространяются на случаи использования товаров в целях осуществления предпринимательской деятельности, либо в связи с приобретением товаров в целях удовлетворения потребностей предприятий, учреждений, организаций.

2. В соответствии с п. 6 ст. 5 Закона РФ "О защите прав потребителей" компания-производитель устанавливает на мобильные телефоны гарантийный срок 6 месяцев со дня покупки. В соответствии с п. 3 статьи 19 Закона РФ "О защите прав потребителей" на отдельные составляющие части товара установлены следующие гарантийные сроки:

2.1 Телефоны GSM – 12 месяцев со дня покупки

2.2 Зарядное устройство – 12 месяцев со дня покупки

2.3 Аккумуляторная батарея – 6 месяцев со дня покупки

2.4 Аксессуары к телефонам – 12 месяцев со дня покупки.

3. В соответствии с п.1 ст.5 Закона РФ "О защите прав потребителей" для указанных товаров, за исключением аккумуляторных батарей и аксессуаров к мобильным телефонам, устанавливается срок службы 3 года со дня покупки. На аккумуляторные батареи в соответствии с п.2 ст.5 Закона РФ "О защите прав потребителей" устанавливается срок службы 2 года со дня покупки. На аксессуары к мобильным телефонам в соответствии с п. 1 ст. 5 Закона РФ "О защите прав потребителей" устанавливается срок службы 1 год со дня покупки.

4. Гарантия не распространяется на недостатки товаров в следующих случаях:

4.1 Если недостаток товара явился следствием небрежного обращения, использования товара не по назначению, нарушения условий и правил эксплуатации, изложенных в инструкции по эксплуатации, в т.ч. вследствие воздействия высоких или низких температур, высокой влажности или запыленности, несоответствия Государственным стандартам параметров питающих, телекоммуникационных и кабельных сетей, попадания внутрь корпуса жидкости, насекомых и других посторонних веществ, существ и предметов.

4.2 Если недостаток товара явился следствием несанкционированного тестирования товара или попыток внесения изменений в его конструкцию или его программное обеспечение, в т.ч. ремонта или технического обслуживания в не уполномоченной компанией-производителем ремонтной организации.

4.3 Если недостаток товара проявляется в случае неудовлетворительной работы сотовой сети вследствие недостаточной емкости сети и мощности радиосигнала, эксплуатации товара на границе или вне зоны действия сети, в т.ч. из-за особенностей ландшафта местности и ее застройки.

4.4 Если недостаток товара связан с его применением совместно с дополнительным оборудованием (аксессуарами) или телефоном, отличным от выпускаемого компанией-производителем или рекомендованного компанией-производителем к применению с данным товаром. Компания-производитель не несет ответственность за качество дополнительного оборудования (аксессуаров), произведенного третьими лицами, за качество работы товаров компании-производителя совместно с таким оборудованием, а также за качество работы дополнительного оборудования компаниипроизводителя совместно с телефонами любых других компанийпроизводителей.

#### **86** Условия гарантийного обслуживания

5. Настоятельно рекомендуем Вам сохранять на другом (внешнем) носителе информации резервную копию всей информации, которую Вы храните в памяти телефона или на мультимедийной карте, используемой с телефоном. Ни при каких обстоятельствах компания-производитель не несет ответственности за какой-либо особый, случайный, прямой или косвенный ущерб или убытки, включая, но не ограничиваясь только перечисленным, упущенную выгоду, утрату или невозможность использования информации или данных, разглашение конфиденциальной информации или нарушение неприкосновенности частной жизни, расходы по восстановлению информации или данных, убытки, вызванные перерывами в коммерческой, производственной или иной деятельности, возникающие в связи с использованием или невозможностью использования телефона.

6. Недостатки товара, обнаруженные в период срока службы, устраняются уполномоченными на это ремонтными организациями (авторизованными сервисными центрами). В течение гарантийного срока устранение недостатков производится бесплатно при предъявлении оригинала заполненного гарантийного талона и документов, подтверждающих факт и дату заключения договора розничной купли-продажи (товарный, кассовый чек и т.п.). В случае отсутствия указанных документов гарантийный срок исчисляется со дня изготовления товара.

Настоящая инструкция является объектом охраны в соответствии с международным и российским законодательством об авторском праве. Любое несанкционированное использование инструкции, включая копирование, тиражирование и распространение, но не ограничиваясь этим, влечет применение к виновному лицу гражданско-правовой ответственности, а также уголовной ответственности в соответствии со статьей 146 УК РФ и административной ответственности в соответствии со статьей 7.12 КоАП РФ (ст. 150.4 КоАП в старой редакции).

Установленный производителем в порядке п. 2 ст. 5 Федерального Закона РФ "О защите прав потребителей" срок службы для данного изделия равен 3 (трем) годам с даты производства при условии, что изделие используется в строгом соответствии с настоящей инструкцией по эксплуатации и применимыми техническими стандартами. Просьба не путать срок службы с гарантийным сроком. ПРЕДУПРЕЖДЕНИЕ:

Используя протокол WAP, Вы можете загружать приложения из интернета. Загрузка и выполнение приложений не влияет на существующее программное обеспечение Вашего мобильного телефона, поддерживающего технологию Java<sup>1</sup>, и не изменяет его.

Компания-производитель не несет никаких гарантийных обязательств или ответственности за функционирование загруженных пользователем приложений или программного обеспечения, т.к. указанные приложения и программное обеспечение не являются составной частью устройства, не производились и не реализовывались компанией-производителем. Это относится и к функциям, которые были включены по инициативе покупателя после приобретения им устройства. Покупатель исключительно самостоятельно несет риск потери информации и повреждения и/или неработоспособности телефона, вызванный загрузкой и использованием указанных приложений или программного обеспечения.

По техническим причинам загруженные приложения и программное обеспечение и определенные дополнительно включенные

<sup>1.</sup> Зависит от ПО.

самостоятельно покупателем функции **утрачиваются и** восстановлению не подлежат при замене и ремонте устройства. В этих случаях требуется повторная загрузка приложений или включение функций покупателем. Компания-производитель не несет никаких гарантийных обязательств или ответственности за необходимость и возможность такой повторной загрузки и включения функций, включая ответственность за возмещение покупателю расходов и затрат на повторную и любую последующую загрузку и включение функций.

Согласно международным стандартам, страна происхождения указывается на торце упаковочной коробки, например, "Made in Germany". Буква в составе номера производственной серии (например, L36880-N7320-A390) соответствует стране производства (происхождения) товара (см. таблицу ниже). Буква является четвертым знаком с конца (например, "A") в номере производственной серии, находящемся на розничной наклейке на торце упаковочной коробки (возможны изменения и дополнения, за более полной информацией можно обратиться по телефону горячей линии 8 800 200 10 10):

A, B, L - Германия

M - Бразилия

- S, W Китай
- T Тайвань
- U, Z Венгрия

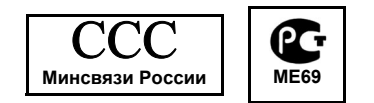

A31008-H3520-A15-1-5619

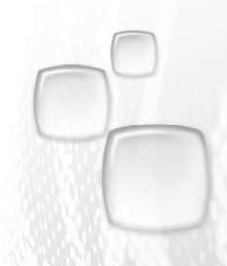

Issued by BenQ Mobile GmbH & Co. OHG Haidenauplatz 1 D-81667 Munich

© BenQ Mobile GmbH & Co. OHG 2006 All rights reserved. Subject to availability. Rights of modification reserved. Manufactured by BenQ Mobile GmbH & Co. OHG under trademark license of Siemens AG